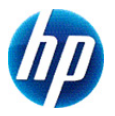

# **HP 300s+ Scientific Calculator -laskin**

**Käyttöopas**

© Copyright 2012 Hewlett-Packard Development Company, L.P. Tässä olevat tiedot voivat muuttua ilman ennakkoilmoitusta. Ainoat HP:n tuotteita ja palveluja koskevat takuut mainitaan erikseen kyseisten tuotteiden ja palveluiden mukana toimitettavissa takuuehdoissa. Tässä aineistossa olevat tiedot eivät oikeuta lisätakuisiin. HP ei vastaa tässä julkaisussa esiintyvistä mahdollisista teknisistä tai toimituksellisista virheistä tai puutteista.

Ensimmäinen painos: syyskuu 2012

Osanumero: 697635-351

# **Sisältö**

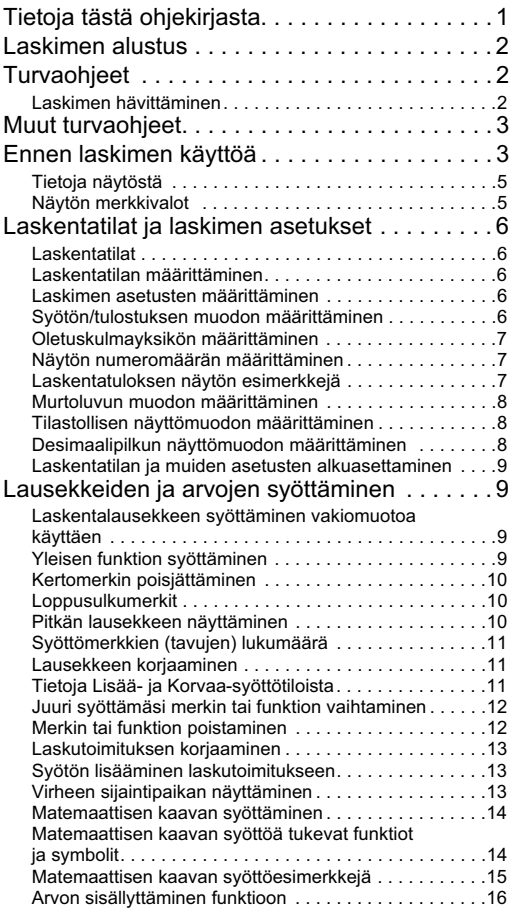

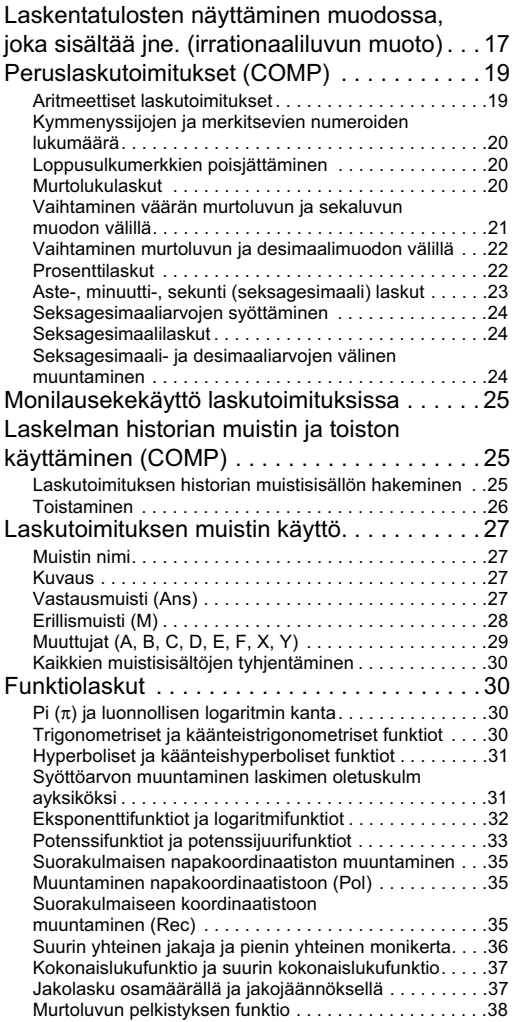

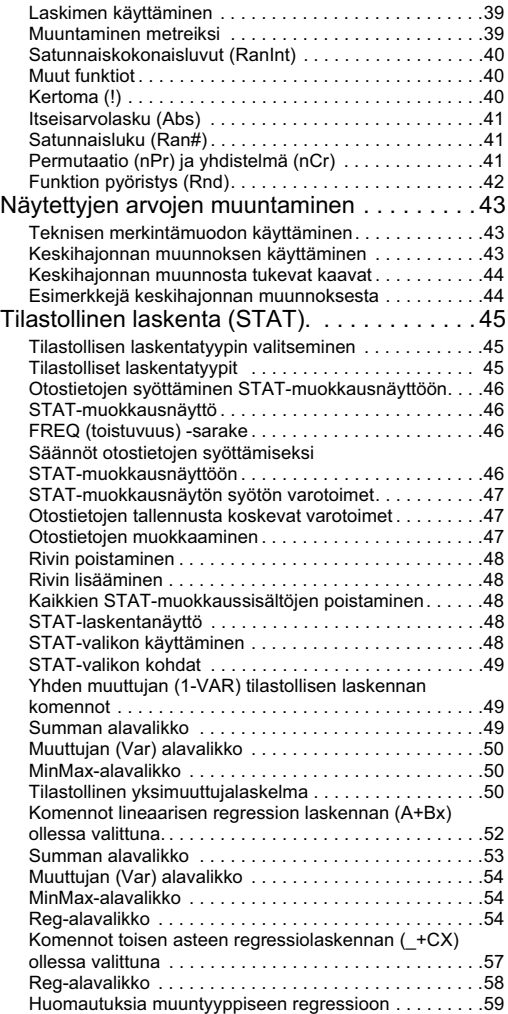

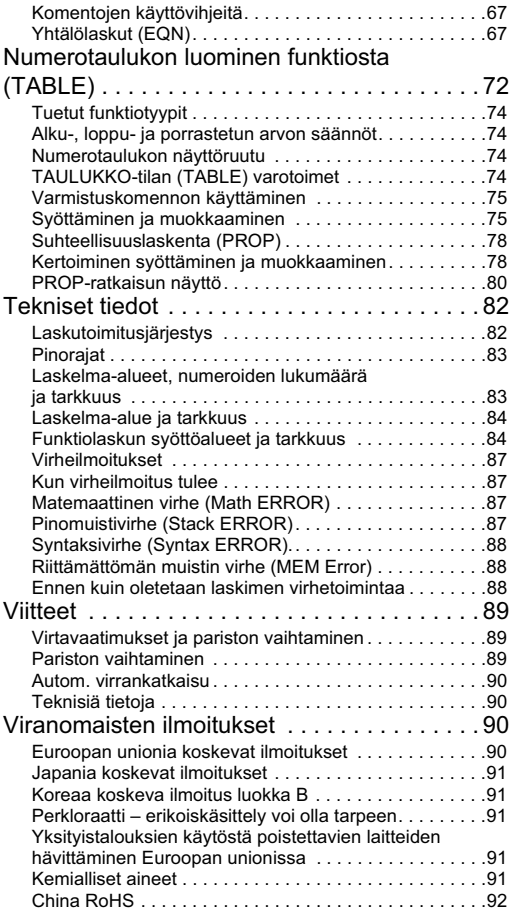

## **Tietoja tästä ohjekirjasta**

- $\overline{\text{MATH}}$ -merkki merkitsee esimerkkiä, jossa käytetään  $\overline{\text{matematista}}$  kaavaa, kun taas  $\overline{\text{LINE}}$  -merkki merkitsee lineaarista muotoa. Katso tietoja syötön/tulostuksen muodoista kohdasta "Syötön/tulostuksen muodon määrittäminen".
- Näppäimessä olevat merkit merkitsevät, mitä näppäin syöttää tai minkä toiminnon se suorittaa.

Esimerkki:  $\boxed{1}$ ,  $\boxed{2}$ ,  $\boxed{+}$ ,  $\boxed{-}$ ,  $\boxed{\sqrt{2}}$ ,  $\boxed{AC}$  jne.

• **SHIFT** tai **APHA** -näppäimen ja sen jälkeisen toisen näppäimen painaminen suorittaa toisen näppäimen vaihtoehtoisen toiminnon. Vaihtoehtoinen toiminto on merkitty näppäimen päälle tekstinä.

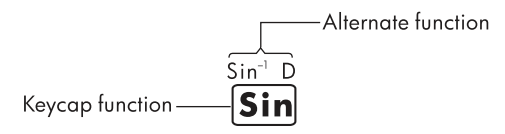

• Seuraavassa esitetään, mitä vaihtoehtoisen funktionäppäimen tekstin eri värit merkitsevät.

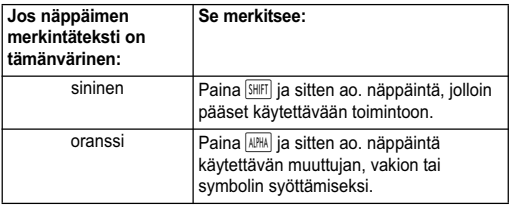

• Seuraavassa näytetään esimerkillä, kuinka vaihtoehtoisen toiminnon käyttäminen tapahtuu tässä käsikirjassa.

Esimerkki:  $\boxed{\sin}$   $\boxed{\sin}$   $\left( \sin^{-1} \right)$   $\boxed{1}$   $\boxed{=}$ 

"sin" merkitsee funktiota, johon sitä ennen pääsee näppäintoiminnolla (SHIFT sin). Huomaa, että se ei kuulu suorittamaasi varsinaiseen näppäimen käyttöön.

• Seuraavassa näytetään esimerkillä, kuinka näppäintoiminnon käyttäminen tässä käsikirjassa tapahtuu valittaessa näytössä olevaa valikkokohtaa.

Esimerkki:  $\boxed{1}$  (asetus)

"Asetus" merkitsee valikkokohtaa, joka valitaan numeronäppäintoiminnolla  $(\overline{1})$ .

• Kohdistinnäppäin on merkitty neljällä suuntaa merkitsevällä nuolella. Tässä käsikirjassa kohdistinnäppäimen toiminta on merkitty kirjaimin  $\boxed{\blacktriangle}$ ,  $\boxed{\blacktriangledown}$ ,  $\boxed{\blacktriangle}$  ja  $\boxed{\blacktriangleright}$ .

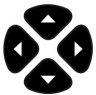

- Tässä käsikirjassa esitetyt näytöt ja kuvat (kuten näppäimen merkinnät) palvelevat vain havainnollistamistarkoituksia, jolloin ne saattavat poiketa jonkin verran niiden varsinaisesta kohdetarkoituksestaan.
- Tämän käsikirjan sisältö on muutoksenalainen ilman ennakkoilmoitusta.
- Deg): Määritä aste kulmayksikölle. Rad: Määritä radiaani kulmayksikölle.

## **Laskimen alustus**

Suorita seuraava toimenpide halutessasi alustaa laskimen ja palauttaa laskentatila ja asetukset alkuperäisiin oletusasetuksiin. Huomaa, että tämä toimenpide myös poistaa kaikki laskimen muistissa sillä hetkellä olevat tiedot.

 $\sqrt{\frac{SH}{T}}$  (CLR)  $\sqrt{3}$  (Kaikki)  $\boxed{=}$  (Kyllä)

- Katso lisätietoja laskentatiloista ja asetuksista kohdasta "Laskentatilat ja laskimen asetukset."
- Katso lisätietoja muistista kohdasta "Laskimen muistin käyttäminen".

## **Turvaohjeet**

Lue seuraavat turvaohjeet huolellisesti ennen laskimen käyttöä. Säilytä tämä käsikirja myöhempää käyttöä varten.

Tässä käsikirjassa esitetyt näytön ja näppäimen kuvat on tarkoitettu vain selventämään laskimen käyttöä, eivätkä ne välttämättä vastaa varsinaista laskinta.

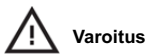

Tämä symboli osoittaa, että turvaohjeiden laiminlyönti voi johtaa vammaan tai vaurioon.

#### **Paristo**

- Pidä paristo poissa lasten ulottuvilta. Jos paristo nielaistaan, hakeudu välittömästi lääkärin hoitoon.
- Älä lataa, poista käytöstä, oikosulje tai lämmitä paristoa.
- Asenna uusi paristo plus-merkki ylöspäin.
- Käytä ainoastaan tässä käsikirjassa yksilöityä paristotyyppiä.

## **Laskimen hävittäminen**

• Älä hävitä laskinta jätteenpolttouunissa. Se voi aiheuttaa tulipalon tai räjähdyksen.

## **Muut turvaohjeet**

- Ennen kuin käytät laskinta ensimmäistä kertaa, paina %.
- Paristo voi menettää jonkin verran lataustaan tehtaalta toimituksen ja ostamisen välisenä aikana. Alkuperäinen paristo ei tämän vuoksi välttämättä kestä yhtä kauan kuin uusi paristo.
- Kun pariston varaustaso on erittäin alhainen, laskimen muistissa voi ilmetä virheitä tai se voidaan menettää kokonaan. Vältä tärkeiden tietojen menettäminen säilyttämällä niistä kopio jossakin muualla.
- Älä säilytä tai käytä laskinta äärimmäisissä olosuhteissa.
- Alhainen lämpötila hidastaa laskimen vasteaikaa, aiheuttaa näytön näkymisen vain osittain ja lyhentää pariston käyttöikää. Älä altista laskinta suoralle auringonvalolle tai säilytä sitä lämmittimen lähellä. Korkea lämpötila voi aiheuttaa kotelon heikkenemistä tai vääntymistä, tai vaurioittaa laskimen sisäisiä piirejä.
- Älä säilytä tai käytä laskinta märissä olosuhteissa, äläkä altista sitä korkealle kosteudelle tai pölylle. Näiden ohjeiden laiminlyönti voi vaurioittaa sisäisiä piirejä.
- Älä pudota laskinta tai altista sitä liialliselle voimalle.
- Älä väännä, taivuta tai muutoin vääristä laskinta.
- Huomautus: Laskimen säilyttäminen taskussa voi aiheuttaa taipumista tai vääntymistä.
- Älä käytä kynää tai muuta terävää esinettä laskimen näppäinten painamiseen.
- Käytä laskimen puhdistamiseen pehmeää ja kuivaa liinaa. Laskimen kotelon avaaminen mitätöi takuun.
- Jos laskin on erittäin likainen, sen puhdistamiseen voidaan käyttää veteen liuotettua neutraalia puhdistusainetta. Kastele kangas liuoksessa ja väännä se kuivaksi ennen laskimen puhdistamista. Älä käytä bensiiniä, laimenninta tai muuta haihtuvaa liuotinta laskimen puhdistuksessa. Kyseiset aineet voivat vaurioittaa koteloa ja näppäimistöä.

## **Ennen laskimen käyttöä**

#### **Kovan suojakotelon käyttäminen**

1. Ennen laskimen käyttämistä, liu'uta yksikkö ulos suojakotelosta vaiheen 1 osoittamalla tavalla.

2. Laskimen käyttämisen jälkeen, liu'uta yksikkö pois kannesta vaiheen 2 osoittamalla tavalla. Liu'uta suojakotelo yksikön näppäinpuolelle.

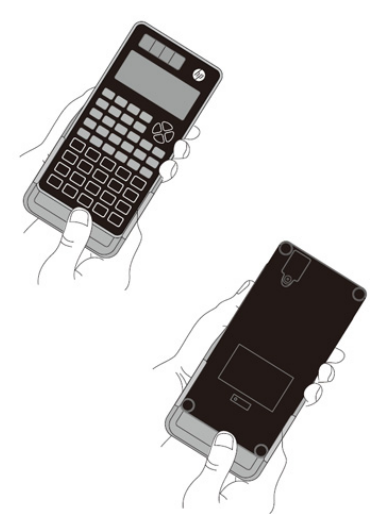

#### **Virran kytkeminen päälle ja pois päältä**

- Laita laskin päälle painamalla  $\overline{ON}$ .
- Ota laskin pois päältä painamalla **SHIFT** AC (OFF).

#### **Näytön kontrastin säätäminen**

 $\boxed{\text{SHIFT}}$   $\boxed{\text{MODE}}$  (ASETUS)  $\boxed{\blacktriangleright}$   $\boxed{6}$  ( $\blacktriangleleft$  KONT  $\blacktriangleright$ )

Näyttää kontrastin säädön näytön. Käytä näytön kontrastin säätämiseen toimintoja  $\boxed{\blacktriangleleft}$  ja  $\boxed{\blacktriangleright}$  ja paina sitten  $\boxed{\text{AC}}$ .

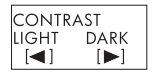

Voit myös säätää kontrastia käyttämällä toimintoja  $\blacktriangleleft$  ja  $\blacktriangleright$ , kun tilavalikko (ilmestyy painaessasi toimintoa MODE) näkyy.

**TÄRKEÄÄ:** Ellei näytön luettavuus näytön kontrastia säätämällä parane, pariston virta saattaa olla lopussa. Vaihda paristo.

## **Tietoja näytöstä**

Laskimessa on 31 kuvapisteen × 96 kuvapisteen LCD-näyttö. Esimerkki:

Syöttölauseke

Laskennan tulos

$$
\overline{\text{Pol}(\sqrt{\phantom{a}}(2), \sqrt{\phantom{a}}(2))}
$$
\n
$$
\overline{\text{Pol}(\frac{1}{\theta=2})}
$$
\n
$$
\overline{\text{Pol}(\frac{1}{\theta=2})}
$$
\n
$$
\overline{\text{Pol}(\frac{2}{\theta=2})}
$$

## **Näytön merkkivalot**

Otosnäyttö: | STAT D

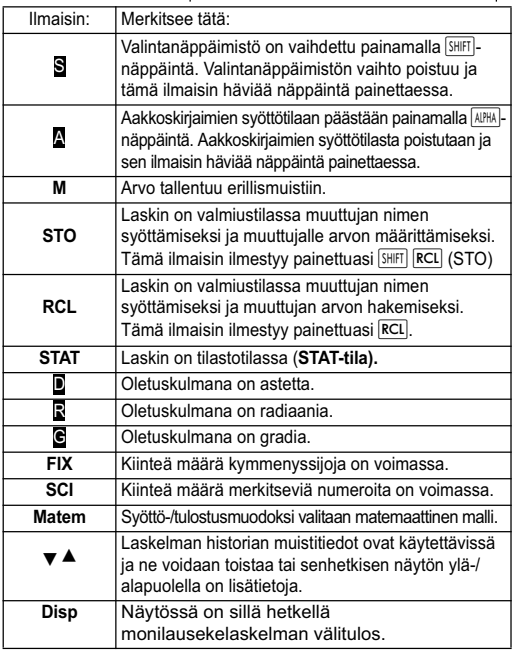

T**ärkeää**: Hyvin kompleksisissa laskuissa tai muissa aikaa vievissä laskuissa näytössä saattaa olla vain edellä mainitut merkkivalot (ilman arvoa) laskentaa sisäisesti suoritettaessa.

## **Laskentatilat ja laskimen asetukset**

## **Laskentatilat**

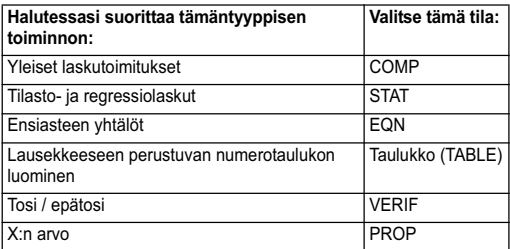

## **Laskentatilan määrittäminen**

 $(1)$  Ota tilavalikko esiin painamalla  $\sqrt{10000}$ 

(2) Paina numeronäppäintä, joka

vastaa sitä tilaa, jonka haluat valita.

Valitse esimerkiksi STAT-tila painamalla <sup>2</sup>.

## **Laskimen asetusten määrittäminen**

Painamalla toimintoa **SHIFT** MODE (ASETUKSET) saadaan näyttöön asetusvalikko, jota voidaan käyttää laskutoimitusten suorittamisen ja näyttämisen hallintaan. Asetusvalikossa on kaksi näyttöä, joihin voidaan siirtyä käyttämällä toimintoja  $\blacksquare$  ja  $\blacktriangledown$ 

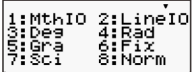

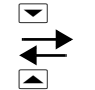

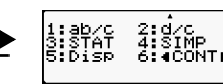

Katso käytön "< CONT ▶" osalta lisätietoja kohdasta "Näytön kontrastin säätäminen"

## **Syötön/tulostuksen muodon määrittäminen**

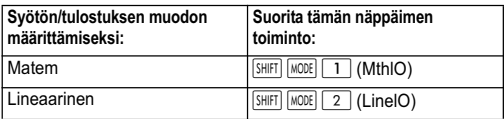

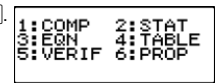

- Matemaattinen kaava tuo murtolukuja, irrationaalilukuja ja muita lausekkeita näyttöön paperille kirjoitetulla tavalla.
- Lineaarisessa muodossa murtoluvut ja muut lausekkeet näkyvät yhdellä rivillä.

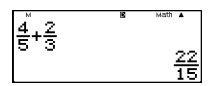

4 5+2 3

Matemaattinen Lineaarinen muoto

## **Oletuskulmayksikön määrittäminen**

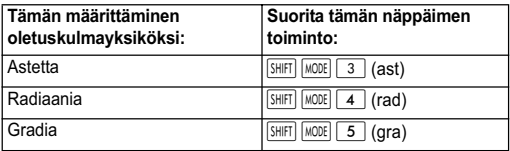

90° =  $\frac{\pi}{2}$  radiaania = 100 gradia  $\frac{\pi}{2}$ 

## **Näytön numeromäärän määrittäminen**

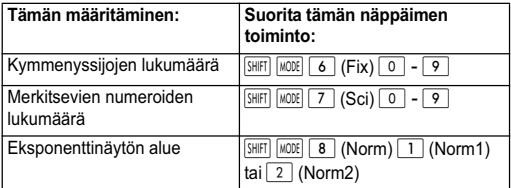

### **Laskentatuloksen näytön esimerkkejä**

• Fix: Määrittämäsi lukumäärä (0 - 9) ohjaa näytettyjä laskentatuloksia koskevien kymmenyssijojen määrää. Laskentatulokset pyöristetään määritettyyn lukuun ennen näyttämistä.

Esimerkki: 100 ÷ 7 = 14,286 (Fix3) 14,29 (Fix2)

• Sci Määrittämäsi arvo (0 - 9) ohjaa näytettyjä laskentatuloksia koskevien merkitsevien numeroiden määrää. Laskentatulokset pyöristetään määritettyyn lukuun ennen näyttämistä.

Esimerkki:  $1 \div 7 = 1,4286 \times 10^{-1}$  (Sci5)

 $1.429 \times 10^{-1}$  (Sci4)

Norm: Jommankumman käytettävissä olevan asetuksen (Norm1, Norm2) valitseminen määrittää alueen, jolla tulokset näytetään ei-eksponentiaalisessa muodossa. Määritetyn alueen ulkopuolella olevat tulokset näytetään eksponentiaalisessa muodossa.

Norm 1:  $10^{-2}$  >  $|x|, |x| \ge 10^{10}$ Norm 2:  $10^{-9}$  >  $|x|, |x| \ge 10^{10}$ Esimerkki:  $1 \div 200 = 5 \times 10^{-3}$  (Norm1) 0,005 (Norm 2)

### **Murtoluvun muodon määrittäminen**

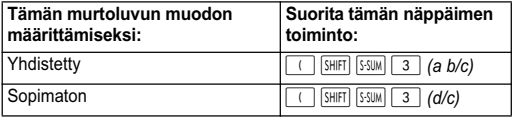

## **Tilastollisen näyttömuodon määrittäminen**

Käytä seuraavaa menetelmää STAT-tilan STAT-muokkausnäytön toistuvuuden (FREQ) sarakkeen näytön kytkemiseksi päälle tai pois päältä.

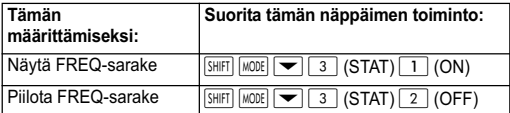

### **Desimaalipilkun näyttömuodon**

#### **määrittäminen**

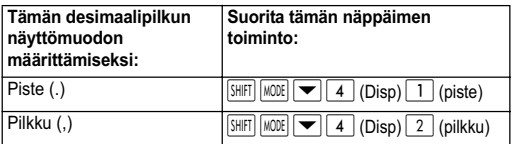

Tässä määrittämääsi asetusta käytetään vain laskentatuloksiin. Syöttöarvojen desimaaleissa on aina pilkku (.).

### **Laskentatilan ja muiden asetusten alkuasettaminen**

Tämän prosessin suorittaminen alustaa laskentatilan ja muut asetukset alla näytetyllä tavalla.

 $\sqrt{s_{\text{HFT}}}$   $\boxed{9}$  (CLR)  $\boxed{1}$  (asetukset)  $\boxed{=}$  (Kyllä)

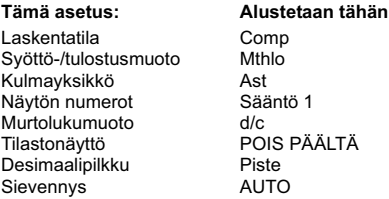

Alustuksen peruuttaminen tekemättä mitään. Paina  $AC$  (Peruuta)  $\boxed{=}$ :n sijasta.

## **Lausekkeiden ja arvojen syöttäminen**

### **Laskentalausekkeen syöttäminen vakiomuotoa käyttäen**

Laskimeen on mahdollista syöttää laskentalausekkeita aivan kuin kirjoittaen. Suorittaminen tapahtuu painamalla  $\equiv$ -näppäintä. Laskin päättää automaattisesti laskutoimituksen etusijajärjestyksen koskien yhteen-, vähennys-, kerto- ja jakolaskutoimituksia ja sulkumerkkejä. Esimerkki: 2(5 + 4) - 2x(-3) =

 $[IINE]$ 

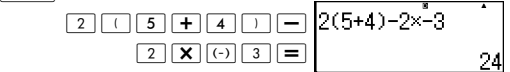

## **Yleisen funktion syöttäminen**

Syöttäessäsi jonkun alla olevista yleisistä funktioista tämä syötetään automaattisesti alkukaarisulkumerkillä (() varustettuna. Syöttäessäsi sitten muuttujan

loppukaarisulkumerkillä varustettuna ()).

```
\sin(, \cos(, \tan(, \sin^{-1}(, \cos^{-1}(, \tan^{-1}(, \sinh(, \cosh(, \tanh(, \sinh^{-1}(.
cosh<sup>-1</sup>(, tanh<sup>-1</sup>(, log(, ln(, e^ (, 10^ (, \sqrt{ } (, \sqrt[3]{ } (, Abs(, Pol(, Rec(,
Rnd(, GCD(, LCM(, Int(, IntG(
```
Esimerkki: sin 30 =

**LINE** 

 $\sin 3$  0  $\frac{1}{2}$  =

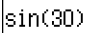

Painettaessa sin syötön "sin (".

Huomaa, että syöttöprosessi on erilainen halutessasi käyttää matemaattista kaavaa. Katso lisätietoja kohdasta "Sy'öttäminen matemaattisella kaavalla."

## **Kertomerkin poisjättäminen**

Voit jättää kertomerkin (✕) pois kaikissa seuraavissa tapauksissa.

- Ennen alkukaarisulkumerkkeiä ( $\Box$ ): 2 $\times$ (5 + 4) jne.
- Ennen yleistä funktiota:  $2 \times \sin(30)$ ,  $2 \times \sqrt{(3)}$  jne.
- Ennen muuttujan nimeä, vakiota tai satunnaislukua: 20✕A, 2✕π jne.

## **Loppusulkumerkit**

Voit jättää yhden tai useamman loppusulkumerkin pois laskelman lopusta painaessasi välittömästi  $\equiv$ -näppäintä. Katso lisätietoja kohdasta "Loppusulkumerkin poisjättäminen."

## **Pitkän lausekkeen näyttäminen**

Näyttö voi esittää enintään 15 merkkiä kerrallaan. 16. merkin syöttäminen aiheuttaa lausekkeen siirtymisen vasemmalle.

e-ilmaisin ilmestyy lausekkeen vasemmalle puolelle, mikä merkitsee, että lauseke menee näytön vasemman puolen ulkopuolelle.

Syöttölauseke: 1111 + 2222 + 3333 + 444

Näytetty osa:

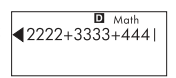

Kun <- ilmaisin näkyy, voit selata vasemmalle ja katsoa piilossa olevat merkit painamalla <a>lequation Tämä saa aikaan $\blacktriangleright$  -ilmaisimen ilmestymisen lausekkeen oikealle puolelle. Selaa takaisin käyttämällä 7-näppäintä.

## **Syöttömerkkien (tavujen) lukumäärä**

- Voit syöttää enintään 99 tavua tietoa yksittäiseen lausekkeeseen. Kunkin näppäimen toiminnon käytössä on yksi tavu. Funktion, joka vaatii kahden näppäimen toiminnon syöttämistä (kuten  $\sqrt{\sin |\sin |}$  (sin<sup>-1</sup>)) käytettävissä on myöskin yksi tavu. Huomaa, että syöttäessäsi matemaattiseen kaavaan perustuvia funktioita, kunkin syöttämäsi kohteen käyttäminen vie enemmän kuin yhden tavun. Katso lisätietoja kohdasta "Sy'öttäminen matemaattisella kaavalla."
- Tavallisesti syötön kohdistin ilmestyy pystysuorana ( ❙ ) tai vaakasuorana ( \_ ) vilkkuvana viivana näyttöruutuun. Jos syötettävään lausekkeeseen on 10 tai sitä vähemmän tavuja enää jäljellä, osoittimesta tulee ■. Jos ilmestyy ■-osoitin, lopeta lauseke sopivaan kohtaan ja laske tulos.

## **Lausekkeen korjaaminen**

Tämä osio selvittää, kuinka lauseketta korjataan siihen syötettäessä. Käytettävä menetelmä riippuu siitä, oletko valinnut syöttötilaksi lisäämisen vai korvaamisen.

## **Tietoja Lisää- ja Korvaa-syöttötiloista**

Lisää-tilassa oltaessa näytetyt merkit siirtyvät vasemmalle tehden tilaa silloin, kun syöttösi korvaa senhetkisessä osoittimen paikassa olevan merkin. Oletuksena olevana alkuperäisenä syöttötilana on lisääminen. Voit vaihtaa korvaustilaan tarvittaessa.

- Osoitin on vilkkuvana pystyviivana (I) silloin, kun valitaan lisäystila. Osoitin on vilkkuvana vaakasuorana viivana ( **\_** ) silloin, kun valitaan korvaustila.
- Oletuksena olevana alkuperäisenä lineaarisena syöttömuotona on lisäystila. Voit vaihtaa korvaustilaan painamalla SHIFT DEL (INS).
- Matemaattiseen kaavaan voidaan käyttää vain lisäystilaa. Kun matemaattista kaavaa valittaessa painetaan **SHIFT** DEL (INS), korvaustilaan ei vaihdeta. Katso lisätietoja kohdasta "Arvon sisällyttäminen funktioon".
- Laskin vaihtaa automaattisesti lisäystilaan aina, kun vaihdat syöttö-/tulostusmuodon lineaarisesta matemaattiseen.

## **Juuri syöttämäsi merkin tai funktion vaihtaminen**

Esimerkki: Korjattaessa lauseke 369 ✕ 13 siitä tulee 369 ✕ 12.  $[IINE]$ 

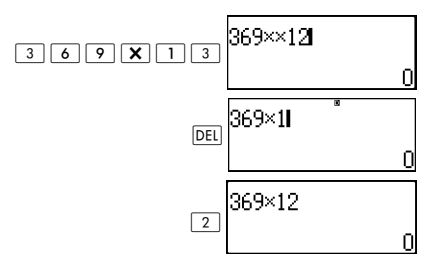

### **Merkin tai funktion poistaminen**

Esimerkki: Korjattaessa lauseke 369 ✕ ✕ 12 siitä tulee 369 ✕ 12.  $[IINE]$ 

Lisäystila:

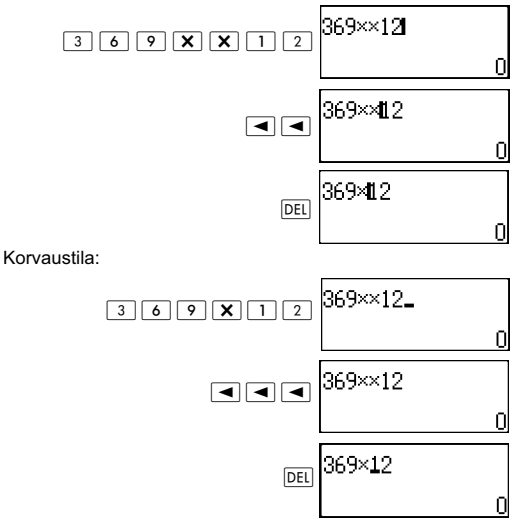

## **Laskutoimituksen korjaaminen**

Esimerkki: Korjattaessa cos(60) siitä tulee sin(60).  $[IINE]$ 

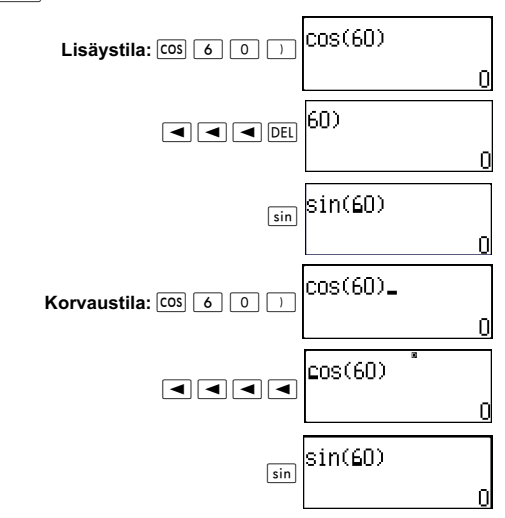

### **Syötön lisääminen laskutoimitukseen**

Käytä tähän toimintoon aina lisäystilaa. Käytä ilitä tai ilitä osoittimen siirtämiseen siihen paikkaan, johon haluat lisätä uuden syötön.

## **Virheen sijaintipaikan näyttäminen**

Jos ilmestyy virheilmoitus (kuten "Math ERROR" tai "Syntax  $ERROR"$ ) painaessasi  $\boxed{=}$ . paina  $\boxed{\blacktriangleleft}$ :tä tai  $\boxed{\blacktriangleright}$ :ää. Tällöin näkyy se osa laskutoimituksesta, jossa virhe esiintyi osoittimen ollessa virhepaikassa.

Esimerkki: Syöttäessäsi vahingossa "14 ÷  $0 \times 2$  =" sen sijaan, että syöttäisit "14 ÷ 10  $\times$  2 =".

Käytä lisäystilaa seuraavaan toimintoon.

 $\sqrt{INF}$ 

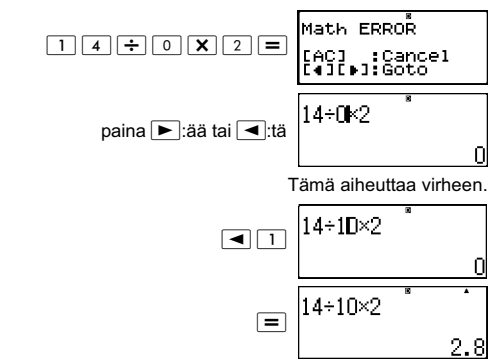

Voit myös tyhientää näytön painamalla [AC], jolloin laskelma poistetaan.

## **Matemaattisen kaavan syöttäminen**

Matemaattista kaavaa syötettäessä voidaan syöttää ja saada näkyviin murtolukuja ja joitakin funktioita, jotka käyttävät samaa muotoa kuin, mitä on koulukirjoissa.

#### **TÄRKEÄÄ:**

- Jotkut lauseketyypit saattavat saada laskukaavan korkeuden suurenemaan siitä, miltä ne näyttävät näyttörivillä. Suurin sallittu laskukaavan korkeus on kaksi näyttöruutua (31 kuvapistettä ✕ 2). Lisäsyöttö ei ole sallittua, jos laskutoimituksen korkeus ylittyy.
- Voit asettaa sisäkkäin funktioita ja sulkumerkkejä. Jos kuitenkin asetetaan liian monta funktioita ja/tai sulkumerkkiä ennen kuin syöttöä ei enää sallita, jaa laskutoimitus useampaan osaan ja laske kukin osa erikseen.

### **Matemaattisen kaavan syöttöä tukevat funktiot ja symbolit**

**Tavua**-sarake näyttää syötön aikana muistin käyttämien tavujen lukumäärän.

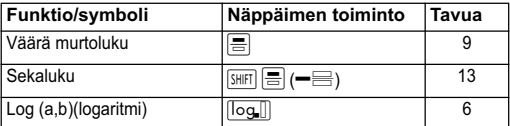

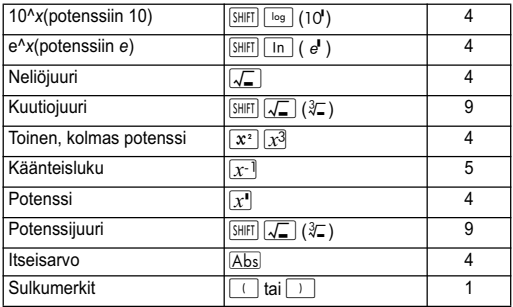

### **Matemaattisen kaavan syöttöesimerkkejä**

Tee seuraavat toiminnot matemaattinen kaava valittuna. Kiinnitä tarkasti huomiota osoittimen sijaintipaikkaan ja kokoon näytössä, kun syötät matemaattiseen kaavaan.

Esimerkki 1: Syötettävä 2<sup>3</sup> + 1 **MATH** 

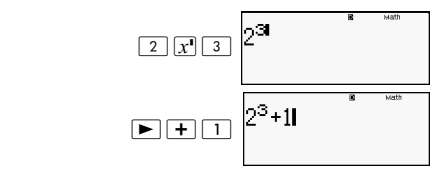

Esimerkki 2: Syötettävä 1+  $\sqrt{2}$  + 3 **MATH** 

$$
\begin{array}{|c|c|c|c|}\n\hline\n\text{I} & \text{I} & \text{II} & \text{II} & \text{II} \\
\hline\n\text{I} & \text{I} & \text{II} & \text{II} & \text{II} \\
\hline\n\text{I} & \text{I} & \text{II} & \text{II} & \text{II} \\
\hline\n\text{I} & \text{I} & \text{II} & \text{II} & \text{II} & \text{II} \\
\hline\n\text{I} & \text{I} & \text{II} & \text{II} & \text{II} & \text{II} \\
\hline\n\text{I} & \text{II} & \text{II} & \text{II} & \text{II} & \text{II} \\
\hline\n\text{I} & \text{II} & \text{II} & \text{II} & \text{II} & \text{II} & \text{II} \\
\hline\n\text{I} & \text{II} & \text{II} & \text{II} & \text{II} & \text{II} & \text{II} \\
\hline\n\text{II} & \text{II} & \text{II} & \text{II} & \text{II} & \text{II} & \text{II} & \text{II} \\
\hline\n\text{II} & \text{II} & \text{II} & \text{II} & \text{II} & \text{II} & \text{II} & \text{II} \\
\hline\n\text{II} & \text{II} & \text{II} & \text{II} & \text{II} & \text{II} & \text{II} & \text{II} & \text{II} \\
\hline\n\text{II} & \text{II} & \text{II} & \text{II} & \text{II} & \text{II} & \text{II} & \text{II} & \text{II} \\
\hline\n\text{II} & \text{II} & \text{II} & \text{II} & \text{II} & \text{II} & \text{II} & \text{II} & \text{II} & \text{II} \\
\hline\n\text{II} & \text{II} & \text{II} & \text{II} & \text{II} & \text{II} & \text{II} & \text{II} & \text{II} & \text{II} \\
\hline\n\text{II} & \text{II} & \text{II} & \text{II} & \text{II} & \text{II} & \text{II} & \text{II} & \text{II} & \text{II} \\
\hline\n\text{II} & \text{II} & \text
$$

Esimerkki 3: Syötettävä (1 +  $\frac{2}{7}$  )<sup>2</sup>  $\times$  2 =  $\frac{2}{5}$ 

**MATH** 

$$
\frac{\square \square \boxplus \boxminus \square \boxtimes \boxminus \boxdot \boxminus}{\blacktriangleright \square \boxtimes \boxdot \boxminus} \left[ (1+\frac{2}{5})^2 \times 2 \right]^{2}
$$

Painaessasi toimintoa  $\equiv$  ja saadessasi laskentatuloksen matemaattista kaavaa käyttäen osa syöttämästäsi lausekkeesta saatetaan katkaista, kuten näytetään esimerkissä 3. Saadaksesi koko syötetyn lausekkeen jälleen näkyviin paina toimintoa  $\overline{AC}$ , ja paina sitten  $\blacktriangleright$ :ää.

## **Arvon sisällyttäminen funktioon**

Kun matemaattiista kaavaa käytetään, funktioon voidaan sisällyttää osa syötettävästä lausekkeesta (arvo, sulkeissa oleva lauseke jne.).

Esimerkki: Sisällytettäessä sulkumerkkejä sisältävä lauseke 1 + (2 + 3) + 4 √ -funktioon.<br>|MATH

Siirrä osoitin ennen (2+3)  $\Bigg|1+\frac{1}{2}$ (2+3)+4

$$
\boxed{\text{shift}|\text{DEL}|(\text{INS})}
$$

$$
1 + \left(\frac{2}{3} + 3\right) + 4
$$

Tämä muuttaa osoittimen muodon tässä näytetyllä tavalla.

$$
\boxed{1+\sqrt{12+3}+4}
$$

Tämä sisällyttää sulkeissa olevan lausekkeen funktioon  $\sqrt{ }$ .

- Jos osoitin sijaitsee arvon tai murtoluvun vasemmalla puolella (alkusulkumerkin sijasta), tämä arvo tai murtoluku sisällytetään tässä määritettyyn funktioon.
- Jos osoitin sijaitsee funktion vasemmalla puolella, koko funktio sisällytetään tässä määritettyyn funktioon.
- Seuraavissa esimerkeissä on muita funktioita, joita voit käyttää aiemmassa toimenpiteessä, ja niiden vaatiimien näppäimien toiminnot.

Alkuperäinen lauseke: 1 + l(2 + 3) + 4

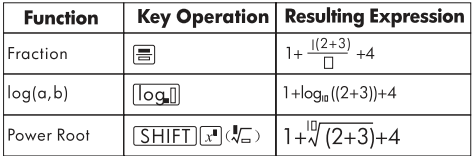

Voit myös sisällyttää arvoja seuraaviin funktioihin.

 $\sqrt{\frac{2}{\sqrt{1-\lambda^{2}}}}$  (10<sup>1</sup>),  $\sqrt{\frac{2}{\lambda^{2}}}$  (e<sup>t</sup>),  $\sqrt{\frac{2}{\lambda^{2}}}$ ,  $\sqrt{\frac{2}{\lambda^{2}}}$ ,  $\sqrt{\frac{2}{\lambda^{2}}}$  ( $\sqrt[3]{2}$ ),  $\sqrt{2}$ 

## **Laskentatulosten näyttäminen muodossa, joka sisältää**  $\sqrt{2}$ **, π jne. (irrationaaliluvun muoto)**

Valitessasi syöttö-/tulostusmuodoksi "Mthlo" voit määrittää, näytetäänkö laskentatulokset muodossa, joka sisältää lausekkeita kuten  $\sqrt{2}$  ja π (irrationaaliluvun muoto) tai muodossa, jolloin käytetään desimaaliarvoja käyttämättä irrationaaliluvun muotoa.

- Painettaessa laskelman syötön jälkeen toimintoa  $\equiv$  tulos näkyy irrationaaliluvun muodossa.
- Painettaessa laskelman syötön jälkeen toimintoa  $\boxed{\text{SHE}}$  = tulos näkyy desimaaliarvoina.

Seuraavissa esimerkeissä kohdan (1) tulos näytetään silloin, kun painat toimintoa  $\equiv$ , kun taas kohdan (2) tulos näytetään silloin, kun painat toimintoa  $S<sub>HIT</sub>$  $\equiv$ .

**Huomautus:** Valitessasi syöttö-/tulostusmuodoksi "linelO" laskentatulokset näytetään desimaaliarvoina (ei irrationaaliluvun muodossa) siitä riippumatta, painatko toimintoa  $\equiv$  or  $\sqrt{S H E} \equiv$ .

**Huomautus:** π -muodon näytön (sisältää π irrationaaliluvun näytössä) edellytykset ovat samat kuin on keskihajontamuunnossakin. Katso lisätietoja kohdasta "Keskihajontamuunnoksen käyttäminen."

#### **Esimerkki 1:**  $\sqrt{2} + \sqrt{8} = 3\sqrt{2}$

**MATH** 

ሺͳሻ d;EdAC ሺʹሻd;7EdAZC

**Esimerkki 2:** 
$$
sin(60) = \frac{\sqrt{3}}{2}
$$

**MATH** 

$$
\sin 60 \equiv \frac{\sin(60) \quad \frac{\pi}{3}}{\frac{\sqrt{3}}{2}}
$$

#### **Esimerkki 3:** sin<sup>-1</sup> (0.5) =  $\frac{1}{6} \pi$ ا<br>6

#### **MATH**

$$
\boxed{\text{SHE}} \text{sin} (\text{sin}^1) \text{0} \bullet 5 \text{ s in}^1(0.5 \text{ s in}^1)
$$

- Katso lisätietoja laskutoimituksista, joissa käytetään toimintoa  $\sqrt{\ }$  ja π: "Funktiolaskut".
- Seuraavassa on laskutoimituksia, joihin  $\sqrt{-m}$ uodon (muoto, joka sisältää toiminnon irrationaalilukunäytössä) tuloksia voidaan saada näkyviin.
	- a. Aritmeettinen laskutoimitus arvoilla, joilla on neliöjuurisymboli  $(\sqrt{x})$ ,  $x^2$ ,  $x^3$ ,  $x^{-1}$ .
	- b. Trigonometrisen funktion laskutoimitukset J-muodon tuloksia voidaan tuottaa trigonometrisillä funktioilla seuraavissa tapauksissa.

Kaikissa muissa tapauksissa laskutoimitusten tulos näkyy desimaalimuodossa.

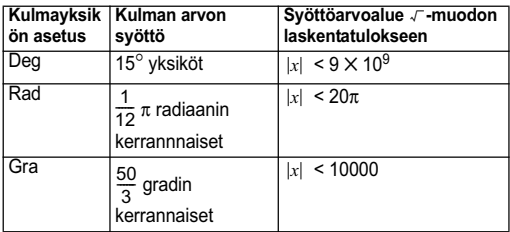

#### s**-muodon laskenta-alue**

• Seuraavassa esitetään sisäisten tietojen muoto ja sovellettavat arvoalueet tuloksille, joita saadaan toiminnolla  $\mathcal{F}$ .

$$
\pm \frac{q}{c} \pm \frac{q}{f} \quad 0 \le \alpha < 100, 1 \le d < 100
$$
\n
$$
\pm \frac{q}{c} \pm \frac{q}{f} \quad 0 \le b < 1000, 1 < e < 1000
$$
\n
$$
1 \le c < 100.1 \le k < 100
$$

Laskentatulos näkyy desimaalimuodossa, kun jokin näistä alueista ylittyy.

Esimerkki: 35  $\sqrt{2} \times 3$  (=105 $\sqrt{2}$ ) =148,492424

$$
\frac{150\sqrt{2}}{25} = 8,485281374
$$

Senhetkiset  $\Gamma$  laskentatulokset näkyvät seuraavassa muodossa.

$$
\frac{\pm \alpha \sqrt{b} \pm d \sqrt{e}}{c} \qquad \begin{array}{c} a' = a \cdot f \\ d' = c \cdot d \\ c' = c \cdot f \end{array}
$$

Tämän takia näkyvä arvo saattaa olla suurempi kuin edellä mainittu alue. Esimerkki:  $\frac{\sqrt{3}}{44}$  $\frac{\sqrt{3}}{11} + \frac{\sqrt{2}}{10} = \frac{10\sqrt{3} + 11\sqrt{2}}{110}$ 

• Neliöjuurisymboleja sisältävillä tuloksilla voi olla enintään kaksi lauseketta (kokonaislukua pidetään myös lausekkeena). Jos tuloksella on lausekkeita kolme tai sitä enemmän, se näytetään desimaalimuodossa.

Esimerkki:  $\sqrt{2} + \sqrt{3} + \sqrt{8} = \sqrt{3} + 3\sqrt{2}$ 

 $\sqrt{2} + \sqrt{3} + \sqrt{6} = 5.595754113$ 

- Tulos näytetään desimaalimuodossa, vaikka jollakin välituloksella on lausekkeita kolme tai sitä enemmän.
- Esimerkki:  $(1 + \sqrt{2} + \sqrt{3}) (1 \sqrt{2} \sqrt{3}) (= -4 2\sqrt{6})$  $= -8,898979486$

## **Peruslaskutoimitukset (COMP)**

Tämä kappale selvittää, kuinka suoritetaan aritmeettiset, murtolukujen, prosenttilukujen ja seksagesimaalilukujen laskutoimitukset.

Kaikki tässä kappalessa olevat laskutoimitukset suoritetaan  $COMP$ -tilassa  $(\overline{MODE} \mid \overline{1}).$ 

## **Aritmeettiset laskutoimitukset**

Käytä aritmeettisten laskutoimitusten suorittamiseen  $\boxed{+}$ ,  $\boxed{-}$ ,  $\boxed{\mathsf{x}}$  ja  $\div$  -näppäintä.

Esimerkki:  $7 \times 8 - 4 \times 5 = 36$  $[IINE]$ 

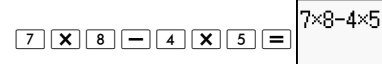

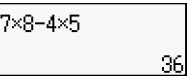

Laskin päättää automaattisesti laskutoimituksen etusijajärjestyksen. Lisätietoja on kohdassa "Laskutoimituksen etusijajärjestys."

## **Kymmenyssijojen ja merkitsevien numeroiden lukumäärä**

Voit myös määrittää laskutoimituksen tuloksekselle kiinteän kymmenyssijojen ja merkitsevien numeroiden lukumäärän.

Esimerkki:  $1 \div 6 =$  $[IINE]$ 

 $1 - C$ Alkuperäinen oletusasetus (Norm1) 0-1666666  $1 + 6$ 3 kymmenyssijaa (Fix3) 16  $1 - 6$ 

3 merkitseviää numeroa (Sci3)

Lisätietoja saat kohdasta "Näytön numeroiden määrän määrittäminen."

## **Loppusulkumerkkien poisjättäminen**

Voit jättää laskelman lopussa minkä tahansa loppukaarisulkumerkin ()) pois sen edeltäessä välittömästi  $\equiv$  -näppäintä vain lineaarista muotoa käytettäessä.

Esimerkki:  $(2 + 3) \times (4 - 1) = 15$ 

 $[IINE]$ 

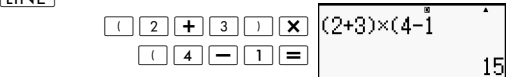

## **Murtolukulaskut**

Murtolukujen syöttö on riippuvainen sillä hetkellä valittuna olevasta syöttö-/tulostusmuodosta.

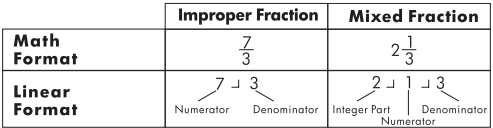

- Oletuksena olevat asetukset näyttävät murtoluvut sopimattomina murtolukuina.
- Murtolikulaskun tulokset supistetaan ennen näyttämistä.

Esimerkki: 
$$
\frac{2}{3} + \frac{1}{2} = \frac{7}{6}
$$

#### **MATH**

 $[IINE]$ 

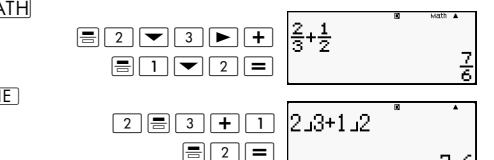

$$
3\frac{1}{4} + 1\frac{2}{3} = 4\frac{1}{1}
$$

 $+1\frac{2}{3}$  = 4 $\frac{11}{12}$  (murtolukumuoto a b/c)

 $[IINE]$ 

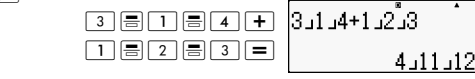

- Sekaluvun syöttö on mahdollista vain silloin, kun "a b/c" määritetään murtolukumuodoksi.
- Paina matemaattisessa (MATH) tilassa toimintoa  $\sin$ |昌  $\left( \blacksquare \boxminus \right)$  halutessasi syöttää sekalukuja.
- Jos käytettyjen sekalukujen numeroiden kokonaismäärä (mukaan lukien kokonaisluvun, osoittajan, nimittäjän ja erotinmerkin symboli) on suurempi kuin 10, arvo näytetään automaattisesti desimaalimuotoisena
- Laskutoimituksen tulos, joka sisältää sekä murtoluvun että desimaaliarvoja, näytetään desimaalimuotoisena.

## **Vaihtaminen väärän murtoluvun ja sekaluvun muodon välillä**

Painettaessa <mark>⊞ S--D</mark>  $a(\frac{b}{c} \Leftrightarrow \frac{d}{c})$  -näppäintä näyttö vaihtuu sekaluvun ja väärän murtoluvun muodon välillä.

## **Vaihtaminen murtoluvun ja desimaalimuodon välillä**

$$
\begin{array}{c}\n3+2 \\
\end{array}
$$

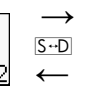

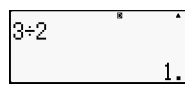

30

- Murtoluvun muoto riippuu sillä hetkellä valitusta murtoluvun muodon asetuksesta (väärä murtoluku ja sekaluku).
- Et voi vaihtaa desimaalimuodosta sekaluvun muotoon, jos sekaluvun muodostavien lukujen kokonaismäärä (mukaan lukien kokonaisluku, osoittaja, nimittäjä ja erotinmerkki) on suurempi kuin 10.
- Katso lisätietoja **S-D-näppäimestä kohdasta** "Keskihajontamuunnoksen käyttäminen."

## **Prosenttilaskut**

Syötettäessä arvo ja painettaessa toimintoa  $\boxed{\left( \left| \right| \right| \left| \right|}$  (%) saa aikaan syöttöarvon muuttumisen prosentiksi.

Esimerkki: 2% = 0,02 (
$$
\frac{2}{100}
$$
)  
\n[INEE  
\n2) Suff (%) [ = 2x  
\n150× 20%=30 (150 ×  $\frac{20}{100}$ )  
\n[INEE  
\n1.5 0 12 0 150×20%  
\nSuff (%) [ = 150×20%

Laske, kuinka monta prosenttia 660 on 880:stä? (75%)  $[IINE]$ 

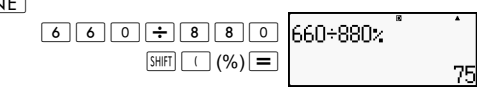

Lisää 2500:aan 15%. (2875)

 $[IINE]$ 

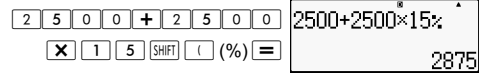

Vähennä 3500:sta 25%. (2625)

 $[IINF]$ 

<>99D<>99 F;>Z"(%)C

Vähennä lukujen 168, 98 ja 734 summasta 20%. (80%)  $[IINE]$ 

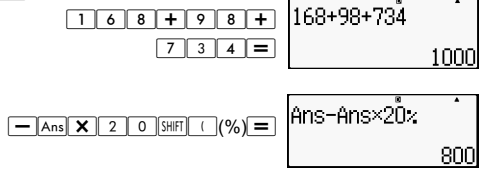

Jos testiotoksen alkuperäinen paino on 500 g ja siihen lisätään 300 g, mikä on prosentuaalinen painon lisäys? (160%)

 $[IINF]$ 

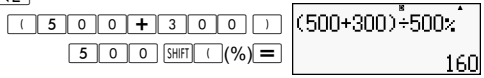

Mikä on prosentuaalinen muutos, kun arvo lisääntyy 40:stä 46:een? Entä 48:aan? (15%, 20%)

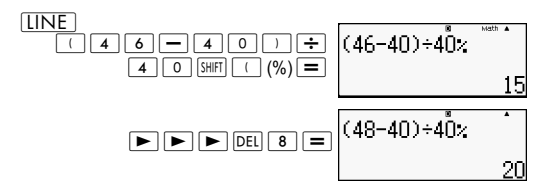

## **Aste-, minuutti-, sekunti (seksagesimaali) laskut**

Voit suorittaa laskutoimituksia seksagesimaaliarvoilla ja muuntaa arvoja seksagesimaalin ja desimaalin välillä.

## **Seksagesimaaliarvojen syöttäminen**

Seuraavassa on annettu muotosäännöt seksagesimaaliarvojen syöttämiseksi.

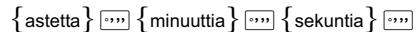

Esimerkki: Syöttö 2° 0' 30"

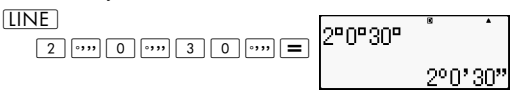

Huomaa, että aina tulee syöttää jotakin asteisiin ja minuutteihin, vaikka ne olisivat nollia.

### **Seksagesimaalilaskut**

• Seuraavan tyyppiset seksagesimaalilaskut antavat tulokseksi seksagesimaaliarvoja.

- Kahden seksagesimaaliarvon yhteen- ja vähennyslaskut.

- Seksagesimaaliarvon ja desimaaliarvon kertominen ja jakaminen.

Esimerkki:  $2^{\circ}$  20' 30" + 39' 30" = 3 $^{\circ}$  00' 00"

 $[IINF]$ 

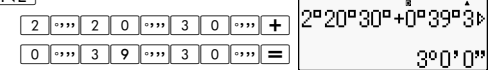

### **Seksagesimaali- ja desimaaliarvojen välinen muuntaminen**

Painettaessa toimintoa **...** laskentatulosta näytettäessä arvo vaihtuu seksagesimaali- ja desimaaliarvojen välillä.

Muunna 2,255 vastaavaan seksagesimaaliarvoon.

 $[IINE]$ 

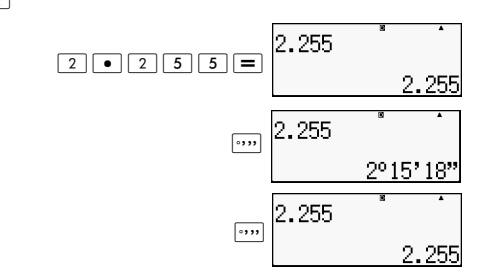

## **Monilausekekäyttö laskutoimituksissa**

Voit käyttää kaksoispistettä (:) kahden tai useamman lausekkeen liittämiseen ja niiden suorittamiseen järjestyksessä vasemmalta oikealle painaessasi toimintoa  $\equiv$ .

Esimerkki: Luo monilauseke, joka suorittaa seuraavat laskutoimitukset:  $3 + 3$  ja  $3 \times 3$ .  $[IINF]$ 

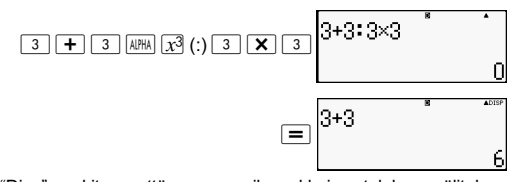

"Disp" merkitsee, että se on monilausekkeisen tuloksen välitulos.

# **Laskelman historian muistin ja toiston käyttäminen (COMP)**

Laskelman historian muisti säilyttää kaikki syöttämäsi, suorittamasi ja tulostamasi laskentalausekkeet.

Voit käyttää laskutoimituksen historian muistia vain  $COMP$ -tilassa  $(\overline{\text{MODE}} \mid \overline{1}).$ 

**Contract Contract Contract Contract Contract** 

## **Laskutoimituksen historian muistisisällön hakeminen**

Paina toimintoa  $\blacktriangle$  selataksesi laskutoimituksen historian muistisisältöä taaksepäin. Laskutoimituksen historian muisti näyttää sekä laskentalausekkeet että tulokset.

Esimerkki:

**LINE** 

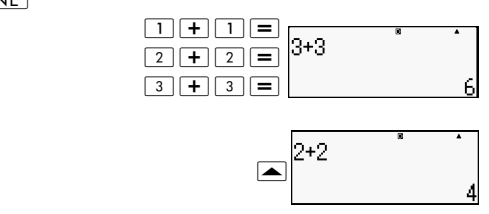

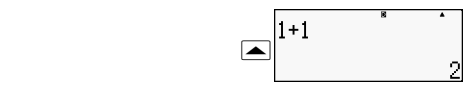

- Huomaa, että laskelman historian muistisisältö tyhjenee aina kun otat laskimen pois päältä, painat  $\overline{ON}$ -näppäintä, vaihdat laskentatilaa tai syöttö-/tulostusmuotoa tai palautat asetukset alkutilaan.
- Laskutoimituksen historian muisti on rajallinen. Jos suorittamasi laskutoimitus täyttää historian muistin, vanhin laskutoimitus poistetaan automaattisesti tilan saamiseksi uudelle laskutoimitukselle.

## **Toistaminen**

Laskentatuloksen ollessa näytössä, voit painaa toimintoa AC ja sitten < :tä tai > :ää edellisessä laskutoimituksessa käyttämäsi lausekkeen muokkaamiseksi. Jos käytät lineaarista muotoa, saat lausekkeen näyttöön painamalla painikkeita  $\blacksquare$  tai  $\blacksquare$  painamatta ensiksi toimintoa  $\lceil AC \rceil$ .

Esimerkki:  $4 \times 3 + 2.5 = 14.5$ 

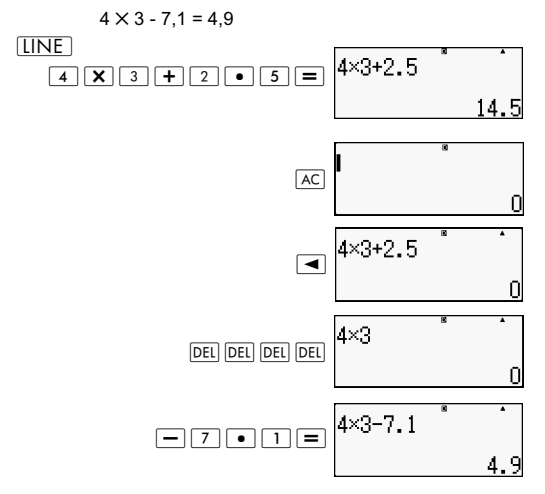

## **Laskutoimituksen muistin käyttö**

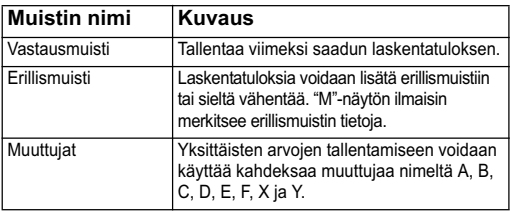

Tässä kappaleessa käytetään COMP-tilaa (MODE) [1]) sen osoittamiseksi, miten muistia käytetään.

## **Vastausmuisti (Ans)**

#### **Vastausmuistin yleiskatsaus**

- Vastausmuistin sisältö päivittyy aina kun suoritat laskutoimituksen jollakin seuraavista näppäimistä:  $\equiv$ .  $\overline{S H | F|}$   $\overline{F}$ ,  $\overline{M+}$ ,  $\overline{S H | F|}$   $\overline{M+}$   $(M+)$ ,  $\overline{RCL}$ ,  $\overline{S H | F|}$   $\overline{RCL}$   $(STO)$ . Vastausmuisti voi sisältää enintään 15 numeroa.
- Vastausmuistin sisältö ei muutu, vaikka tulee virhe senhetkisen laskutoimituksen aikana.
- Vastausmuistin sisältö säilyy, vaikka painat  $|AC|$ -näppäintä, vaihdat laskentatilaa tai kytket laskimen pois päältä.

#### **Vastausmuistin käyttö laskutoimitussarjan suoriittamiseksi**

Esimerkki: Jaa lukujen 3 ✕ 4 tulos 30:llä.

 $[IINE]$ 

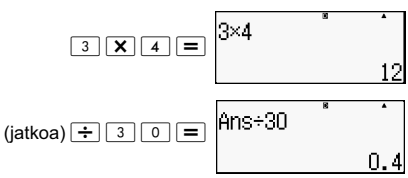

Painettaessa toimintoa  $\boxed{\div}$  tehdään automaattisesti "Ans komennon syöttö.

• Tässä toimenpiteessä tulee tehdä toinen laskutoimitus välittömästi ensimmäisen jälkeen. Jos on haettava vastausmuistin sisältö toiminnon [AC] painamisen jälkeen, paina 2-näppäintä.

#### **Vastausmuistin sisällön syöttäminen lausekkeeseen**

Esimerkki: Suorita alla oleva laskutoimitus:  $123 + 456 = 579$   $789 - 579 = 210$  $[IINE]$ 

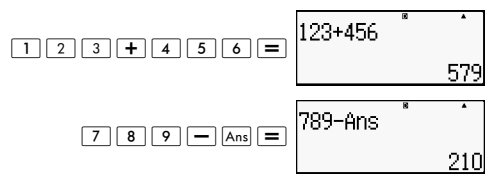

### **Erillismuisti (M)**

Voit lisätä laskelmatuloksia erillismuistiin tai vähentää niitä sieltä. "M" ilmestyy näyttöön silloin, kun erillismuisti sisältää arvon.

#### **Erillismuistin yleiskatsaus**

Seuraavassa on yhteenveto eri toimenpiteistä, joita voit suorittaa erillismuistia käyttäen.

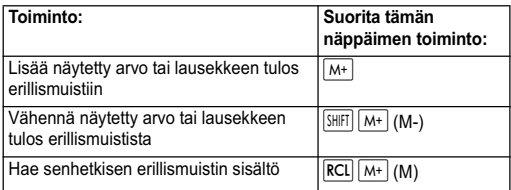

- Voit myös lisätä laskutoimitukseen M-muuttujan, joka kehottaa laskinta käyttämään tässä paikassa nykyistä erillismuistisisältöä. Seuraavassa on M-muutujan syöttämiseen tarkoitettu näppäiimen toiminto: [ALPHA] [M+] (M)
- "M"-ilmaisin ilmestyy näytön vasempaan yläkulmaan silloin, kun erillismuistiin on tallennettu muu arvo kuin nolla.
- $E$ rillismuistin sisältö säilyy, vaikka painat  $E$ -näppäintä, vaihdat laskentatilaa tai kytket laskimen pois päältä.

#### **Laskuesimerkkejä, joissa käytetään erillismuistia**

• Jos "M"-ilmaisin on näytössä, suorita toimenpide kohdasta "Erillismuistin tyhjentäminen" ennen kuin suoritat tämän esimerkin.

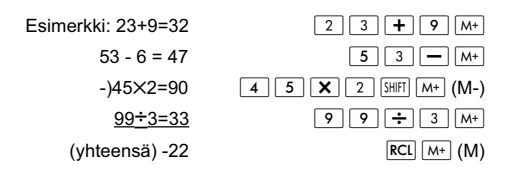

#### **Erillismuistin tyhjentäminen**

Paina toimintoa <sup>0</sup> [SHIF] RCL (STO) M+1. Tämä tyhientää erillismuistin ja saa aikaan "M"-ilmaisimen häviämisen näytöstä.

## **Muuttujat (A, B, C, D, E, F, X, Y)**

#### **Muuttujien yleiskatsaus,**

- Voit määrittää tietyn arvon tai laskelmatuloksen muuttujaan. Esimerkki: Määritä lukujen 3+5 tulos muuttujaan A.  $\boxed{3}$   $\boxed{+}$   $\boxed{5}$   $\boxed{\text{SHFI}}$   $\boxed{\text{RCI}}$   $\boxed{\text{STO}}$   $\boxed{(\cdot)}$   $\boxed{\text{A}}$
- Käytä seuraavaa toimenpidettä silloin, kun haluat tarkastaa muuttujan A sisällön. Esimerkki: Muuttujan A sisällön hakeminen.

 $\overline{\mathsf{RCL}} \left[ \overline{(-)} \right] (A)$ 

• Seuraavassa esitetään, kuinka voit sisällyttää muuttujia lausekkeeseen.

Esimerkki: Muuttujan A sisällön kertominen muuttujan B sisällöllä.

 $APHA$   $(-)$   $(A)$   $X$   $ARHA$   $\cdots$   $(B)$   $\equiv$ 

Muuttujan sisältö säilyy, vaikka painat [AC]-näppäintä, vaihdat laskentatilaa tai kytket laskimen pois päältä.

Esimerkki: 
$$
\frac{9 \times 6 + 3}{5 \times 8} = 1.425
$$

 $[IINF]$ 

$$
\frac{\boxed{9} \boxed{X} \boxed{6} + \boxed{3}}{[\text{SHE}] [\text{RCL}] (\text{STO}) \boxed{4} \boxed{)}
$$

57

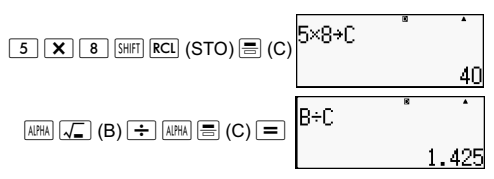

#### **Tietyn muuttujan sisällön tyhjentäminen**

Paina toimintoja  $\boxed{0}$  [SHIFT] **RCL**] (STO) ja paina sitten sen muuttujan nimen näppäintä, jonka sisällön haluat tyhjentää. Jos esimerkiksi tyhjennetään muuttujan A sisältö, paina  $\overline{\text{to}}$  (STO)  $\overline{\text{to}}$  (A).

## **Kaikkien muistisisältöjen tyhjentäminen**

Käytä seuraavaa menetelmää vastausmuistin ja erillismuistin sisällön sekä kaikkien muuttujien poistamiseksi.

Paina toimintoa  $\boxed{\text{SHIF}}$   $\boxed{9}$  (CLR)  $\boxed{2}$  (Muisti)  $\boxed{=}$  (Kyllä).

Tyhjennys peruutetaan tekemättä mitään painamalla (AC)  $(Peruuta) = \ln$  sijasta.

## **Funktiolaskut**

Tämä kappale selvittää sen, kuinka laskimen sisäänrakennettuja toimintoja käytetään.

**Huomautus:** Käytettävissäsi olevat toiminnot riippuvat siitä, missä laskimen tilassa olet. Tässä kappaleessa olevat selvitykset kuvaavat pääasiassa laskimen tilassa käytettävissä olevia toimintoja. Kaikki tässä kappalessa olevat esimerkit suoritetaan COMP-tilassa (MODE) [1]).

Jotkut funktiolaskut saattavat viedä jonkun aikaa ennen kuin tulokset näytetään. Varmista ennen toiminnon suorittamista siihen saakka, että senhetkinen toimenpide on suoritettu loppuun. Voi keskeyttää meneillään olevan toimenpiteen  $p$ ainamalla  $\sqrt{AC}$ .

## **Pi (**π**) ja luonnollisen logaritmin kanta**

Voit syöttää piin (π) tai luonnollisen logaritmin kannan *e* laskutoimitukseen.

Seuraavassa näytetään vaaditut näppäimen toiminnot ja tämän laskimen käyttämät piin (π) ja *e*:n arvot:

 $\pi$  = 3.14159265358980 (SHIFI $|\times 10^{8}(\pi)\rangle$ 

 $e = 2,71828181845904 \left(\frac{\text{AIPHA}}{\text{AIPHA}}\right) \times 10^{\text{*}}(e)$ 

## **Trigonometriset ja käänteistrigonometriset funktiot**

Trigonometristen ja käänteistrigonometristetn funktioiden vaatima kulman yksikkö on laskimeen määritetty, oletuskulmayksikkö. Varmista ennen laskutoimituksen suorittamista, että oletuskulmayksiköksi on määritetty se, jota haluat käyttää. Katso lisätietoja kohdasta "Oletuskulmayksikön määrittäminen".
Esimerkki: sin 30 = 0,5, sin<sup>-1</sup>  $0.5 = 30$  $[IINE]$  $[Deq]$ 

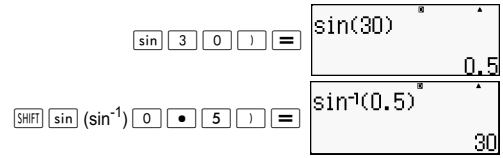

## **Hyperboliset ja käänteishyperboliset funktiot**

Funktiovalikko tulee esiin painamalla **hype**-näppäintä. Paina numeronäppäintä, joka vastaa sitä funktiota, jonka haluat syöttää.

Esimerkki: sinh 1 = 1.175201194,  $\cosh^{-1} 1 = 0$  $\sqrt{INF}$ 

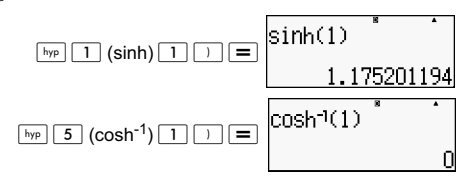

#### **Syöttöarvon muuntaminen laskimen oletuskulmayksiköksi**

Kun olet syöttänyt arvon, paina toimintoa  $\boxed{\text{SHEI}}$   $\boxed{\text{Ans}}$  (DRG  $\blacktriangleright$ ), jolloin näkyy alla esitetty kulmayksikön määritysvalikko. Paina numeronäppäintä, joka vastaa syötettävää kulmayksikön arvoa. Laskin muuntaa sen automaattisesti laskimen oletuskulmayksiköksi.

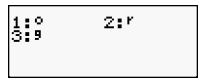

Esimerkki 1: Seuraavien arvojen muuntaminen asteiksi:

 $\frac{\pi}{2}$  radiaania = 90°, 50 gradia = 45°  $\frac{\pi}{2}$ 

Seuraava toimenpide edellyttää, että laskimen oletuskulmayksikkönä on astetta.

 $[IINE]$ 

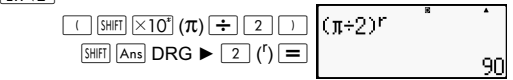

$$
\begin{array}{|c|c|c|c|}\n \hline\n 5 & 0 & 5 \text{mF1} & \boxed{\text{Ans}} \\
 \hline\n 3 & (9) & \boxed{)}\n \end{array}
$$

Esimerkki 2: cos (π radiaania) = -1, cos (100 gradia) = 0 [LINE<sup>Deg]</sup>

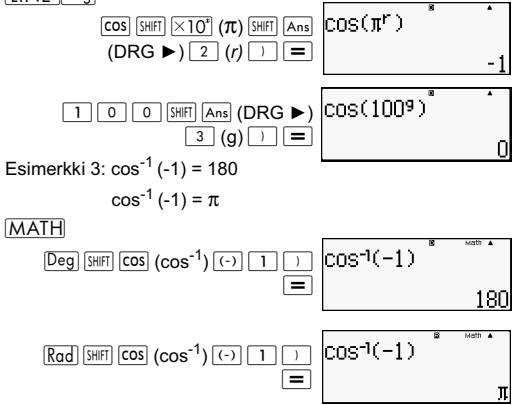

### **Eksponenttifunktiot ja logaritmifunktiot**

- Logaritmifunktiotioissa "log(", voidaan määrittää kanta *m* käyttämällä muotoa "log (*m,n*)". Jos syötät vain yhden arvon, laskutoimitukseen käytetään kantalukua 10.
- "In(" on luonnollinen logaritmifunktio kannalla . *e*
- Voit myös käyttää log | näppäintä syöttäessäsi lausekkeen, jossa on muotona "log*mn*" matemaattista kaavaa käyttäessäsi.

 $log_2(16)$  $MATH$   $log||2|$  $\triangleright$   $|1|6$  $\ket{log(2,16)}$  $[IINE]$  $161 =$ 

Esimerkki:  $log<sub>2</sub> 16 = 4$ 

Huomaa, että tulee syöttää kantaluku (kanta *m*) käytettäessä  $s$ vöttöön  $\overline{\log n}$ -näppäintä.

 $\boxed{\text{LINE}}$  log16 = 1.204119983

$$
\begin{array}{c}\n\hline\n\text{log} & \text{log} \\
\hline\n\text{log} & \text{log} \\
\hline\n\end{array}
$$

**Huomautus:** Kantalukua 10 (yleinen logaritmi käytetään silloin, kun mitään kantalukua ei ole määritetty.

 $[IINE]$ ln90(=log*e*90) = 4,49980967

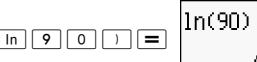

In*e=* 1

 $\boxed{\mathsf{in}}$   $\boxed{\mathsf{AIPHA}}$   $\times 10^{\mathsf{s}}$  (e)  $\boxed{\phantom{0}}$ 

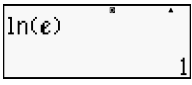

*e*10 = 22026,4659

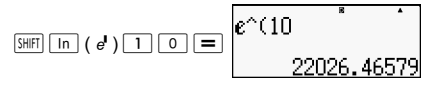

# **Potenssifunktiot ja potenssijuurifunktiot**

$$
x^2, x^3, x^{-1}, x^{\blacksquare}, \sqrt{\phantom{a}}\, , \sqrt[a]{\phantom{a}}\, , \sqrt[a]{\phantom{a}}\, ,
$$

Esimerkki 1: 1,2 ✕ 10<sup>3</sup> j = 1200 :W;F Z (n) < C (1+1)2+2 =16 ":E:#e;E; C

Esimerkki 2: 2 $3 = 8$ **MATH** 

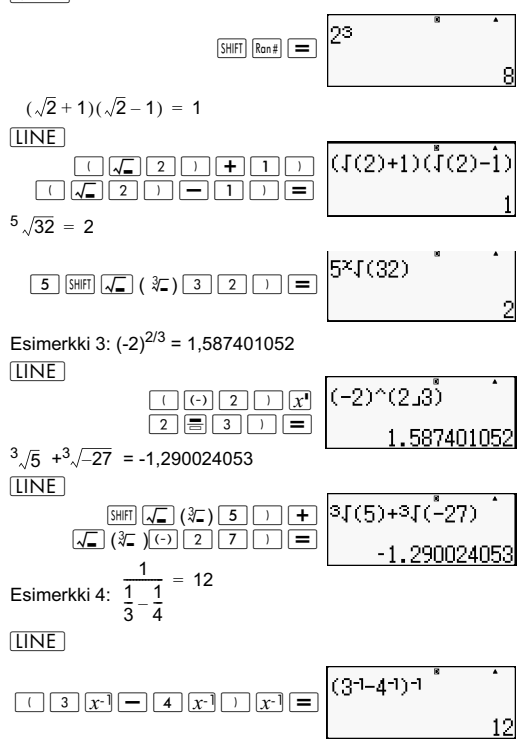

# **Suorakulmaisen napakoordinaatiston muuntaminen**

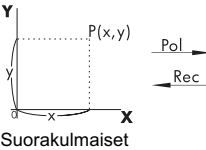

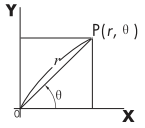

Suorakulmaiset napakoordinaatistot<br>Koordinaatistot (Rec) (Pol) Koordinaatistot (Rec)

Koordinaatiston muuntaminen voidaan tehdä COMP ja STAT-laskentatilassa.

# **Muuntaminen napakoordinaatistoon (Pol)**

Pol(X,Y) X: Määrittää suoran kulman koordinaatin X arvon Y: Määrittää suoran kulman koordinaatin Y arvon

- Laskentatulos  $\theta$  näytetään käyttäen aluetta -180° <  $\theta \le 180^{\circ}$
- $\cdot$  Laskentatulos  $\theta$  näytetään käyttäen laskimen oletuskulmayksikköä.
- Laskentatulos *r* määritetään muuttujaan X, kun taas *y* määritetään muuttujaan Y.

### **Suorakulmaiseen koordinaatistoon muuntaminen (Rec)**

Rec(*r*, ) *r* : määrittää napakoordinaatiston *r* arvon  $Rec(r, \theta)$ 

θ : Määrittää θ napakoordinaatiston arvon

- Syötöarvo θ katsotaan kulman arvoksi laskimen oletuskulmayksikön asetuksen mukaisesti.
- Laskentatulos *x* määritetään muuttujaan X, kun taas θ määritetään muuttujaan Y.
- Jos suoritat koordinaatiston muuunnoksen laskelman sisällä erillisen toiminnon sijasta, laskutoimitus suoritetaan käyttäen vain muunnoksen antamaa ensimmäistä arvoa (joko *r*-arvoa tai X-arvoa).

Esimerkki: Pol  $(\sqrt{2}, \sqrt{2}) + 5 = 2 + 5 = 7$  $\overline{Deg}(X,Y) = (\sqrt{2} + \sqrt{2}) \rightarrow r, \theta$ 

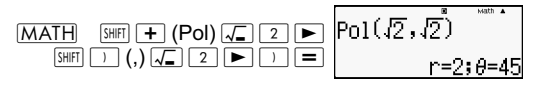

**LINE** 

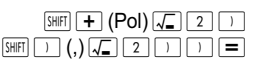

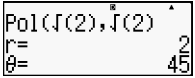

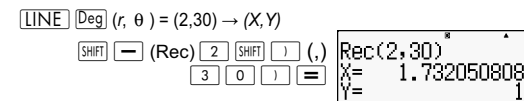

# **Suurin yhteinen jakaja ja pienin yhteinen monikerta**

- Nämä funktiot ovat kaikissa tiloissa.
- Suurin yhteinen jakaja (GCD): Kahden positiivisen kokonaisluvun suurimman yhteisen jakajan laskemimen.
- Pienin yhteinen monikerta (LCM): Kahden positiivisen kokonaisluvun pienimmän yhteisen monikerran laskemimen.
- Muuttujan arvo voi olla joko luku ja/tai lauseke.
- Syöttöalue:

LCM:  $0 \leq |a|$ ,  $|b|$  < 1 × 10<sup>10</sup>

GCD:  $-1 \times 10^{10}$  < a; b < 1  $\times$  10<sup>10</sup>

• Virheilmoitus:

Matemaattinen virhe (Math ERROR) Käyttäjien syöttäessä desimaali- tai negatiivisia lukuja näytetään virheilmoitusta.

Esimerkki: Etsi pienin yhteinen 5:n ja 10:n kertoma.

**MATH** 

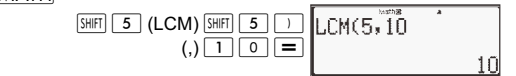

Esimerkki: Etsi 35:n ja 60:n pienin yhteinen jakaja.

**MATH** 

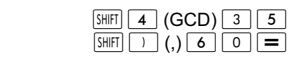

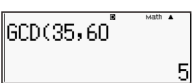

Esimerkki: Kun muuttujassa on nolla.

 $[IINE]$ 

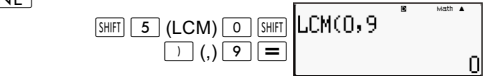

Esimerkki: Kun muuttujassa on lauseke.

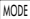

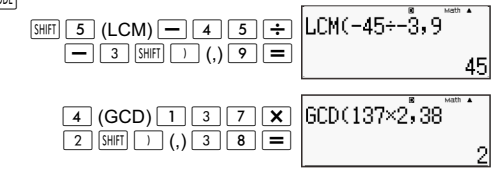

## **Kokonaislukufunktio ja suurin kokonaislukufunktio**

- Int: Kokonaislukufunktio ottaa arvon kokonaislukuosasta juuren poistamalla desimaalipilkun oikealta puolelta numerot.
- IntG: Suurin kokonaislukufunktio pyöristää arvon lähimpään kokonaislukuun.

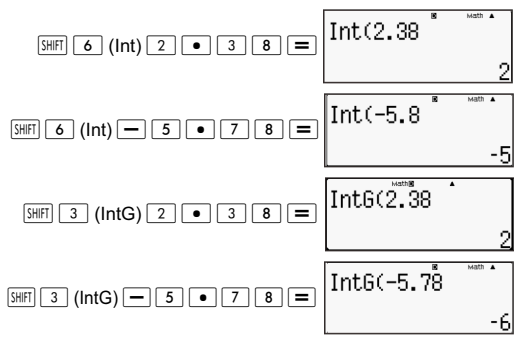

# **Jakolasku osamäärällä ja jakojäännöksellä**

- Voit käyttää funktioita  $\div$  R saadaksesi osamäärän ja jakojäännöksen jakolaskussa.
- Laskelmassa  $\div \mathbb{R}$  vain osamäärä tallentuu  $\overline{A}$ ns-muistiin.
- Toiminnon 5 [÷R] 3 [STO] [X] suorittaminen antaa X:lle osamäärän arvoksi 1.
- Jos ÷R on monilukuisten lausekkeiden sarjan osana, vain osamäärä muunnetaan seuraavaan toimenpiteeseen. Esimerkki:  $\boxed{1}$  $\boxed{0}$  $\boxed{+}$  $\boxed{1}$  $\boxed{7}$  $\div$ R $\boxed{6}$  $(2)$  $\boxed{=}$  $(10+2)$
- Toimintopainikkeet  $S \oplus \Box$   $\boxed{S} \oplus \Box$   $\boxed{S \oplus \Box}$   $\boxed{S \oplus \Box}$   $\boxed{S \oplus \Box}$   $\boxed{S \oplus \Box}$ otetaan pois käytöstä laskutoimituksen tuloksen ja jakojäännöksen näytön aikana.

• Jos joku seuraavista edellytyksistä on voimassa laskutoimitusta suoritettaessa, se katsotaan normaaliksi jakolaskuksi jakojäännöstä laskematta jtai näyttämättä.

A. Kun jako-osa on suurempi kuin  $1 \times 10^{10}$ .

B. Kun jakojäännös ei ole positiivinen arvo tai jakojäännös ei ole positiivinen kokonais- tai murtoluku.

Esimerkki:  $\boxed{-}$   $\boxed{5}$   $\boxed{\div R}$   $\boxed{2}$  is calculated as: -5  $\div$  2.

Esimerkki:

**MATH** 

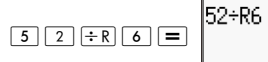

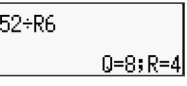

# **Murtoluvun pelkistyksen funktio**

- Tämä funktio pelkistää murtoluvun pienintä jakajaa käyttäen. Tarvittaessa voit myös määrittää jakajan.
- Tämä asetus on voimassa vain COMP-tilassa.
- Tämä funktio on pois käytöstä silloin, kun SIMP on asetettu asetusvalikossa toimintoon **AUTO**.
- Ilmoitus:
	- A. "Fraction irreduc" -näyttö merkitsee, että lisäpelkistys on mahdoton.
	- B. "Non simplifiable" -ilmoitus tulee silloin, kun määrittämäsi arvo on kelpaamaton pelkistyksen jakajaksi.

Esimerkki: Pelkistä  $\frac{234}{272}$  3:lla. 234<br>678

 $[IINE]$ 

 $[IINE]$ 

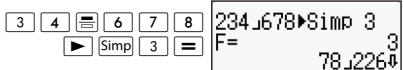

Esimerkki: Pelkistä  $\frac{234}{272}$  (jakajaa määrittämättä). 234<br>678

 $\boxed{2}$   $\boxed{3}$   $\boxed{4}$   $\boxed{6}$   $\boxed{7}$   $\boxed{8}$  $\blacktriangleright$   $\boxed{\mathsf{Simp}}$   $\boxed{\blacktriangleright}$ |117⊿339▶Simp<br>|F=  $Simp$   $\boxed{=}$ 

# **Laskimen käyttäminen**

- Voit tallentaa enintään 99 vaiheisen yksittäisen matemaattisen lausekkeen. Huomaa, että CALC-komentoa voidaan käyttää vain COMP-tilassa.
- **CALC-komento mahdollistaa sellaisen matemaattisen** lausekkeen väliaikaisen tallennuksen, joka tulee suorittaa useita kertoja. Tallentaessasi lauseketta voit hakea sen, syöttää muuttujia ja laskea nopeasti.
- Seuraavassa esitetään sellaisia lausekkeita, joita voit tallentaa CALC-funtion kanssa.

A. Lausekkeet: 2X + 3Y, 2AX + 3BY + C

B. Monikertaohjeet: X + Y: X(X + Y)

C. Yhtälöt, joissa on muuttuja vasemmalla ja yksi lauseke sisältää oikealla olevia muuttujia:  $A = B+C$ .  $Y = X^2 + X + 3$ (huom.: on käytettävä erityistä [=] -näppäintä yhtälön syöttämiseen).

- Muuttujan syöttönäytöstä näkee annettujen muuttujien senhetkisen arvon.
- Aina kun aloitat uuden laskutoimituksen, varmista, että tallennettu lauseke tyhjennetään vaihtamalla tilaa tai painamalla ON-näppäintä.

Esimerkki: Tallenna 3A + B ja korvaa muuttujat seuraavilla arvoilla (A:B) = (5:10). Laske lausekkeen arvo.

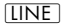

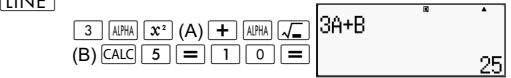

# **Muuntaminen metreiksi**

- Laskimeen sisäänrakennetut metriksi muunnon komennot helpottavat arvojen muuntamista yksiköstä toiseen. Voit käyttää metriksi muunnon komentoja missä laskentatilassa tahansa paitsi BASE-N ja TABLE-tilassa.
- Syötä metriksi muunnon komento laskutoimitukseen painamalla toimintoa  $\boxed{\text{SHEI}}$  (CONV) ja syötä kaksinumeroinen luku, joka vastaa haluamaasi komentoa.

Esimerkki: Muunna 5 cm tuumiksi:

**LINE** 

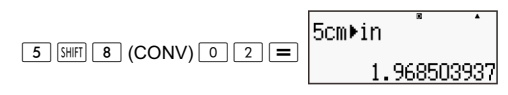

Seuraavassa taulukossa on esitetty kaksinumeroisia lukuja kuhunkin metriksi muunnon komentoon.

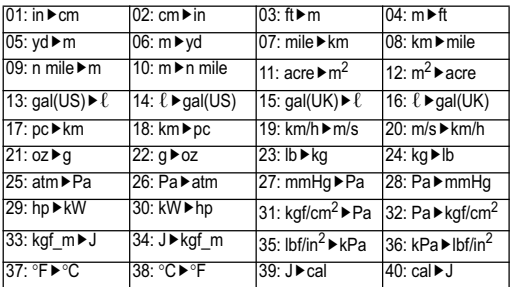

Muuntokaavan tiedot perustuvat julkaisuun ''NIST Special Publication 811(1995)."

**Huomautus:** Muunnon J▶cal komento suorittaa 15°C:n lämpötilassa olevien arvojen muunntamisen.

# **Satunnaiskokonaisluvut (RanInt)**

Funktio RanInt#(a,b) luo alueen a - b sisällä olevan satunnaiskokonaisluvun.

Esimerkki: Luo satunnaiskokonaisluku välillä 1 - 6.

**LINE** 

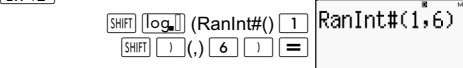

# **Muut funktiot**

Tämä kappale selvittää alla olevien funktioiden käyttöä.

```
!, Abs (, Ran #, nPr, nCr, Rnd(
```
# **Kertoma (!)**

Tämä funktio saa nollan tai positiivisen kokonaisluvun arvokertomia.

Esimerkki: (5 + 3)! = 40320

 $[IINF]$ 

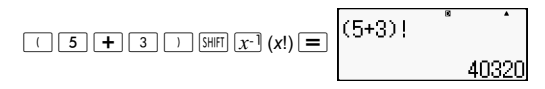

### **Itseisarvolasku (Abs)**

Kun suoritat reaalilukulaskelmaa, tämä funktio saa vain absoluuttisen arvon.

Esimerkki:  $Abs(2 - 7) = 5$ 

 $[IINE]$ 

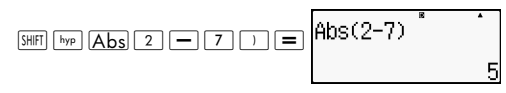

# **Satunnaisluku (Ran#)**

Tämä funktio luo 3-numeroisen näennäissatunnaisluvun, joka on vähemmän kuin 1.

 $\overline{IINF}$ 

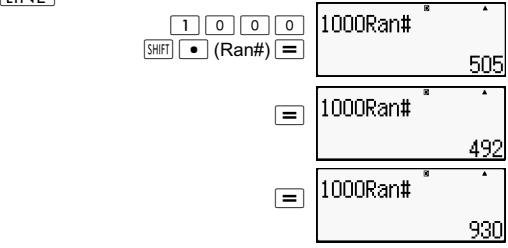

Luo kolme 3-numeroista satunnaislukua. 3-numeroiset satunnaisdesimaaliarvot muunnetaan 3-numeroisiksi kokonaislukuarvoiksi kertomalla se 1000:lla.

Huomaa, että tässä näytetyt arvot ovat vain esimerkkejä. Laskimesi tosiasiassa luomat arvot ovat erilaiset.

# **Permutaatio (***n***P***r***) ja yhdistelmä (***n***C***r***)**

Nämä funktiot suorittavat permutaatio- ja yhdistelmälaskutoimituksia. *n* :n ja *r* :n tulee olla

kokonaislukuja alueella 0 *r n* < 1 ✕ 1010.

Kuinka monta nelihenkistä permutaatiota ja yhdistelmää on mahdollista 10 hengen ryhmälle?

 $[IINE]$ 

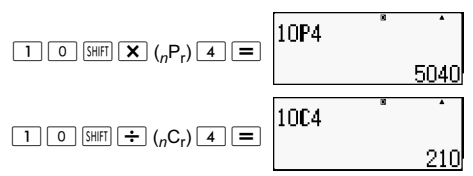

# **Funktion pyöristys (Rnd)**

Tämä funktio pyöristää lausekkeen tuloksen arvon funktion muuttujassa asetettuun merkitsevien numeroiden lukumäärään.

#### **Näytön numeroiden asetus**: Norm1 tai Norm2

Mantissa pyöristetään 10 numeroon.

#### **Näytön numeroiden asetus**: Fix tai Sci

Arvo pyöristetään määritettyyn numeromäärään.

Esimerkki:  $200 \div 7 \times 14 = 400$ 

 $\sqrt{INF}$ 

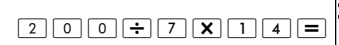

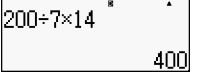

(Määrittää kolme kymmenyssijaa.)

 $[SHIFT]$   $[MODE]$   $6$   $(Fix)$   $3$ 

$$
\begin{array}{c}\n 200+7 \times 14 \end{array}
$$

(Laskut suoritetaan sisäisesti 15 numerolla)

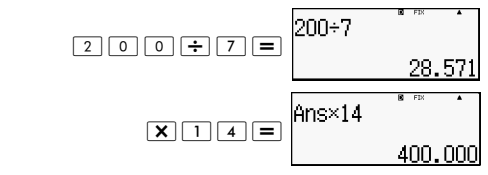

Seuraavassa suoritetaan sama laskutoimitus pyöristyksen kanssa.

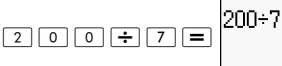

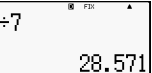

(Pyöristä arvo määritettyyn numeromäärään.)

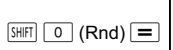

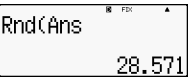

(Tarkasta pyöritetty tulos.)

 $Ansx14$  $\boxed{\mathbf{X}$   $\boxed{1}$   $\boxed{4}$   $\boxed{=}$ 399.99

# **Näytettyjen arvojen muuntaminen**

Voit käyttää tässä kappaleessa olevia menetelmiä näytetyn arvon muuntamiseen tekniseen merkintämuotoon tai muuntaa niitä vakio- ja desimaalimuodon välillä.

## **Teknisen merkintämuodon käyttäminen**

Yksi näppäimen toiminto muuntaa näytetyn arvon tekniseen merkintämuotoon. Muunna arvo 1,234 tekniseen merkintämuotoon siirtämällä desimaalipilkkua oikealle.

**LINE** 

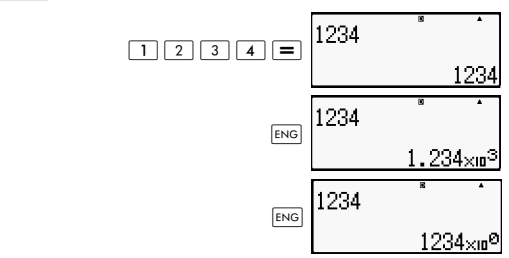

Muunna arvo 123 tekniseen merkintämuotoon siirtämällä desimaalipilkkua oikealle.

**LINE** 

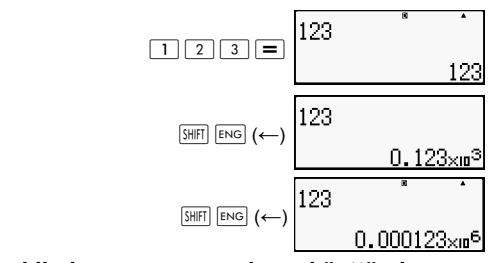

### **Keskihajonnan muunnoksen käyttäminen**

Voit käyttää keskihajontaa arvon muuntamiseksi sen desimaalimuodon (D) ja sen vakiomuodon (S) välillä (murtoluku,  $\pi$ ).

## **Keskihajonnan muunnosta tukevat kaavat**

Keskihajontaa voidaan käyttää näytetyn desimaaleja sisältävän laskentatuloksen muuntamiseen johonkin alla kuvattuun muotoon. Suoritettaessa keskihajonnan muunnosta uudelleen siirrytään takaisin alkuperäiseen desimaaliarvoon.

Huomautus: Muunnettaessa desimaalimuodosta vakiomuotoon laskin päättää automaattisesti käytettävän vakiomuodon. Vakiomuotoa ei voi määrittää.

Murtoluku: Senhetkinen murtoluvun muodon asetus määrää, onko tuloksena sopimaton murtoluku vai sekaluku.

π: Seuraavat ovat tuettuja π-muotoja. Tämä pitää paikkansa vain matemaattisen kaavan tapauksessa. *n* π (*n* on kokonaisluku).

 $\frac{a}{\tau}$ π tai  $a^{\frac{b}{2}}$ π (riippuen murtoluvun muodon asetuksesta).  $\frac{a}{b}$   $\pi$  tai  $a$ <sup>*b*</sup></sup>

Muuntaminen murtoluvun π-muotoon rajoittuu käänteistrigonometrisen funktion tulokseen ja arvoihin, jotka yleensä ilmaistaan radiaaneina.

Kun olet saanut laskentatuloksen  $\sqrt{ }$ -muodossa, voit muuntaa sen desimaalimuotoon painamalla  $\overline{S\oplus D}$ -näppäintä. Kun alkuperäinen lskentatulos on desimaalimuodossa, sitä ei voi muuntaa  $\sqrt{-m}$ uotoon.

### **Esimerkkejä keskihajonnan muunnoksesta**

Huomaa, että keskihajonnan muunnoksen tekeminen voi kestää jonkin aikaa.

Esimerkki: Murtoluku ĺ Desimaali

**MATH** 

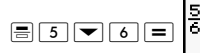

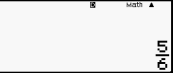

Aina S-D-näppäintä painettaessa vaihdetaan toisesta muodosta toiseen.

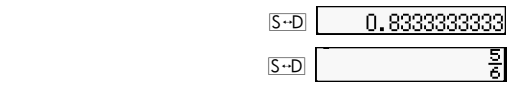

 $\pi$  murtoluku  $\rightarrow$  desimaali

**MATH** 

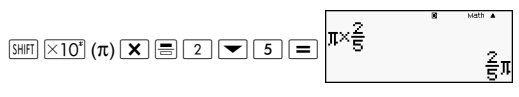

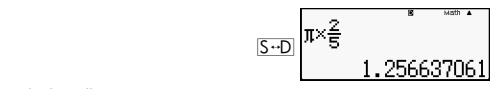

√ → desimaali<br>|MATH

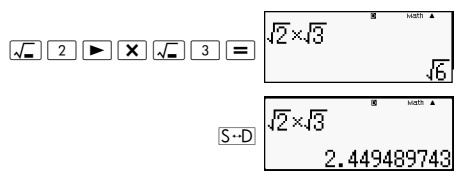

# **Tilastollinen laskenta (STAT).**

Kaikki tässä kappalessa olevat laskutoimitukset suoritetaan  $STAT$ -tilassa ( $\overline{MODE}$ ).

# **Tilastollisen laskentatyypin valitseminen**

STAT-tilassa näytetään tilastollisen laskentatyypin näyttöruutu.

### **Tilastolliset laskentatyypit**

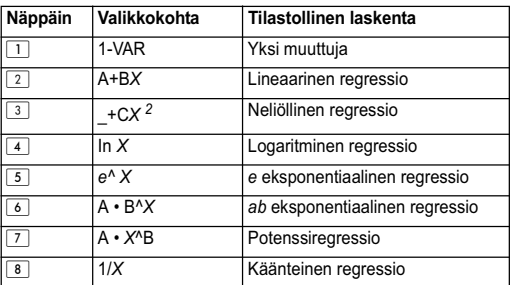

# **Otostietojen syöttäminen STATmuokkausnäyttöön**

STAT-muokkausnäyttö ilmestyy, kun olet mennyt STAT-tilaan jostakin muusta tilasta. Käytä STAT-valikkoa tilastollisen laskentatyypin valitsemiseksi. Halutessasi STATmuokkaustoiminnon näkyviin jostakin muusta STAT-tilan näytöstä paina toimintoa  $\overline{\text{SHE}}$   $\overline{1}$  (STAT)  $\overline{2}$  (Data).

# **STAT-muokkausnäyttö**

On olemassa kaksi STAT-muokkausnäyttömuotoa valitsemastasi tilastollisesta laskentatyypistä riippuen.

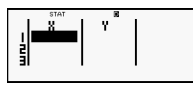

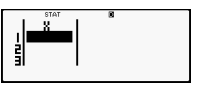

Yksimuuttujatilasto Parimuuttujatilasto

STAT-muokkausnäytön ensimmäinen rivi näyttää ensimmäisen otoksen arvon tai ensimmäisen näyteparin arvot.

# **FREQ (toistuvuus) -sarake**

Jos laitat tilastonäytön päälle laskimen asetusnäytöstä, STAT-muokkausnäyttöön sisältyy myös sarake nimeltä "FREQ". FREQ-saraketta voidaan käyttää kunkin otoksen arvon toistuvuuden määrittämiseen (kuinka monta kertaa sama otos ilmestyy tietoryhmään).

# **Säännöt otostietojen syöttämiseksi STAT-muokkausnäyttöön**

• Syöttämäsi tiedot lisätään siihen soluun, jossa osoitin sijaitsee. Käytä osoittimen näppäimiä osoittimen siirtämiseksi solujen välillä. Seuraavassa kuvassa oleva osoitin sijaitsee kirjaimen x alla.

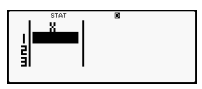

- Ne arvot ja lausekkeet, jotka voidaan syöttää STATmuokkausnäyttöön, ovat samat kuin ne, jotka voidaan syöttää COMP-tilaan lineaarisessa muodossa.
- Tietoja syötettäessä juuri syötetyt tiedot tyhjätään  $p$ ainettaessa toimintoa  $|AC|$ .
- Kun olet syöttänyt arvon, paina toimintoa  $\equiv$ . Tällöin arvo kirjaantuu ja se näkyy enintään kuusinumeroisena sillä hetkellä valittuna olevassa solussa.

Esimerkki: Arvon 123,45 syöttäminen

soluun *X*1 (siirrä osoitin soluun *X*1)

:;<W=>

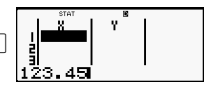

Syöttämäsi arvo ilmestyy kaavaalueelle (123,45).

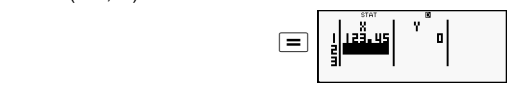

Arvon kirjaaminen saa osoittimen siirtymään yhden solun alemmaksi.

# **STAT-muokkausnäytön syötön varotoimet**

STAT-muokkausnäytössä olevien rivien lukumäärä (syötettävien otostietojen arvojen lukumäärä) riippuu valitsemastasi tilastollisesta tietotyypistä ja laskimen asetusnäytössä tehdystä tilastollisen näytön asetuksesta.

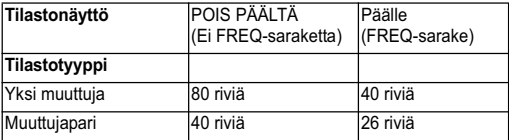

Seuraavia syöttötyyppejä ei sallita STAT-muokkausnäytössä:

- $\overline{M+}$   $\overline{S$ HIFT $\overline{M+}$   $\overline{M+}$   $\overline{M-}$  toiminnot
- Muuttujien määritys (STO)

# **Otostietojen tallennusta koskevat varotoimet**

Syöttämäsi näytejono poistetaan automaatttisesti aina, kun vaihdat toiseen tilaan STAT-tilasta tai muutat tilastonäytön asetuksen (mikä saa aikaan FREQ-sarakkeen näkymään tai häviämään) laskimen asetusnäytössä.

# **Otostietojen muokkaaminen**

#### **Tietojen vaihtaminen soluun**

(1) Siirrä STAT-muokkausnäytössä osoitin siihen soluun, jota haluat muokata.

(2) Syötä uusien tietojen arvo tai lauseke ja paina sitten toimintoa  $\boxed{=}$ 

Tärkeää: Huomaa, että solun tiedot tulee kokonaisuudessaan korvata uudella syötöllä. Tiedon osia ei voi muokata.

# **Rivin poistaminen**

- (1) Siirrä STAT-muokkausnäytössä osoitin sille riville, jonka haluat poistaa.
- $(2)$  Paina toimintoa  $DEL$ .

# **Rivin lisääminen**

- (1) Siirrä STAT-muokkausnäytössä osoitin sille riville, jonka alle haluat lisätä rivin.
- (2) Paina toimintoa  $\boxed{\overline{S}$  (STAT)  $\boxed{3}$  (muokkaa).
- $(3)$  Paina toimintoa  $\boxed{1}$  (Ins).

Tärkeää: Huomaa, että lisäystoiminto ei toimi, jos STATmuokkausnäytön suurin sallittu rivimäärä on jo käytetty.

# **Kaikkien STAT-muokkaussisältöjen poistaminen**

(1) Paina toimintoa  $\boxed{\text{SHEI}}$   $\boxed{1}$  (STAT)  $\boxed{3}$  (muokkaa).

 $(2)$  Paina toimintoa  $\boxed{2}$  (Del-A).

Tämä tyhjentää kaikki otostiedot STAT-muokkausnäytöstä.

**Huomautus:** Voit suorittaa toimenpiteitä kohdista "Rivin lisääminen" ja "Kaikkien STAT-muokkaussisältöjen poistaminen" vain silloin, kun esillä on STAT-muokkausnäyttö.

# **STAT-laskentanäyttö**

STAT-laskentanäyttö on tarkoitettu tilastollista laskentaa varten niillä tiedoilla, jotka syötetään STAT-muokkausnäyttöön. Painettaessa (AC)-näppäintä STAT-muokkausnäytön ollessa esillä siirrytään STAT-laskentanäyttöön.

STAT-laskentanäyttö käyttää myös lineaarista muotoa huolimatta laskimen asetusnäytön syöttö-/tulostusmuodon asetuksesta.

# **STAT-valikon käyttäminen**

Kun STAT-muokkausohjelma tai STAT-laskentanäyttö on esillä, paina toimintoa **SHET** 1 (STAT), jolloin esiin tulee STAT-valikko.

STAT-valikon sisältö riippuu siitä, käyttääkö sillä hetkellä valittuna oleva tilastotoimintotyyppi yhtä muuttujaa vai muuttujapareja.

Yksimuuttujatilasto Parimuuttujatilasto

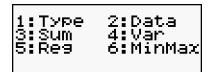

# **STAT-valikon kohdat**

#### **Yleiset kohdat**

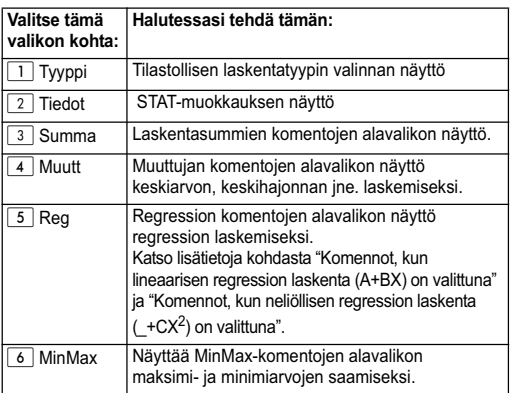

# **Yhden muuttujan (1-VAR) tilastollisen laskennan komennot**

Seuraavassa ovat komennot, jotka ilmestyvät, kun valitset toiminnon  $\boxed{3}$  (Sum),  $\boxed{4}$  (Var) tai  $\boxed{6}$  (MinMax) STAT-valikosta, kun valittuna on yhden muuttujan tilastolaskentatyyppi.

$$
\bar{x} = \frac{\sum x}{n}
$$

$$
x\sigma_n = \frac{\sum (x-\bar{x})^2}{n}
$$

$$
x\sigma_{n-1} = \frac{\sum (x-\bar{x})^2}{n-1}
$$

# **Summan alavalikko (** $\boxed{3}$  **(STAT) 3** (Sum))

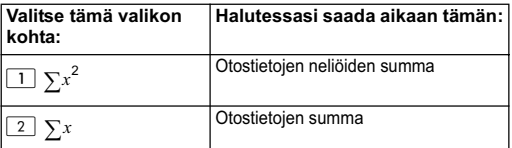

# **Muuttujan (Var) alavalikko (SHET) T1** (STAT) **4 (Var))**

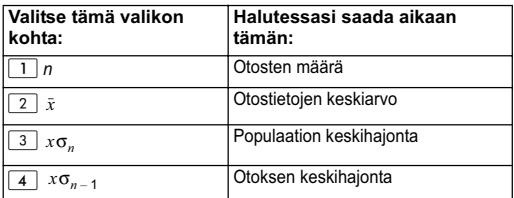

# **MinMax-alavalikko (** $\overline{S}$  **<b>(STAT) 6** (MinMax))

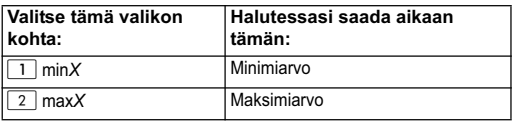

# **Tilastollinen yksimuuttujalaskelma**

Valitse yksi muuttuja (1-VAR) ja syötä seuraavasti:

Tietoarvo: {1,2,3,4,5,6,7,8,9,10} (FREQ:ON)

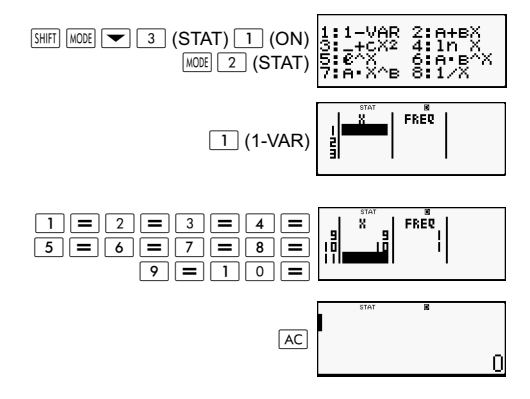

Muokkaa tietoja seuraavaan lisäämällä ja poistamalla:

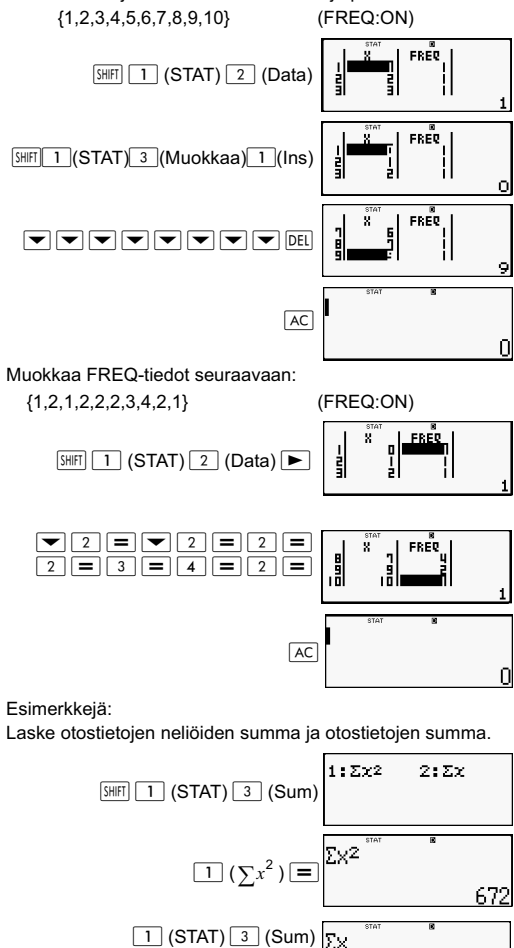

102

 $\boxed{2}$  ( $\sum x$ )  $\equiv$ 

Laske otosten lukumäärä, keskiarvo ja populaation keskihajonta.

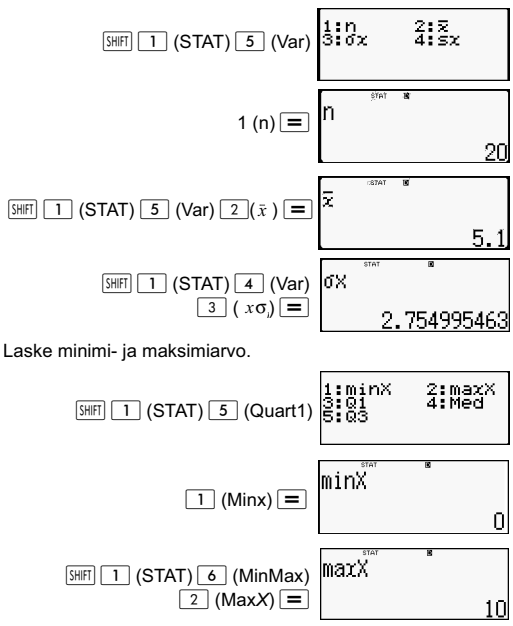

### **Komennot lineaarisen regression laskennan (A+Bx) ollessa valittuna.**

lineaarisen regression ollessa kyseessä se suoritetaan seuraavan malliyhtälön mukaisesti.

*y* = A + B*X*

Seuraavassa on komentoja, jotka ilmestyvät alavalikkoihin niiden tullessa esiin silloin, kun valitset STAT-valikosta  $\boxed{4}$  $(Sum)$ ,  $\boxed{5}$  (Var),  $\boxed{6}$  (MinMax) tai  $\boxed{7}$  (Reg) regression ollessa valittuna tilastolliseksi laskentatyypiksi.

$$
\bar{x} = \frac{\sum x}{n}
$$
\n
$$
\bar{y} = \frac{\sum y}{n}
$$
\n
$$
x\sigma_n = \frac{\sum (x - \bar{x})^2}{n}
$$
\n
$$
y\sigma_n = \sqrt{\frac{\sum (y - \bar{y})^2}{n}}
$$

$$
x\sigma_{n-1} = \frac{\sum (x - \bar{x})^2}{n - 1} \qquad y\sigma_{n-1} = \sqrt{\frac{\sum (y - \bar{y})^2}{n - 1}}
$$
  
\n
$$
A = \frac{\sum y - B \cdot \sum x}{n}
$$
  
\n
$$
B = \frac{n \cdot \sum xy - \sum x \cdot \sum y}{n \sum x^2 - (\sum x)^2}
$$
  
\n
$$
r = \frac{n \cdot \sum xy - \sum x \cdot \sum y}{\sqrt{\left\{n \sum x^2 - (\sum x)^2\right\} \left\{n \cdot \sum y^2 + (-\sum y)^2\right\}}}
$$

$$
\hat{x} = \frac{y - A}{B} \qquad \hat{y} = A + Bx
$$

# Summan alavalikko (**SHET** 1 (STAT) 4 (Sum))

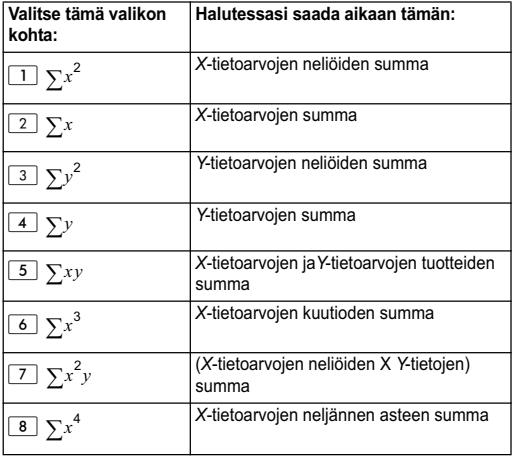

# **Muuttujan (Var) alavalikko (** $\boxed{SIBI}$  $\boxed{1}$  **(STAT) <b>5 (Var))**

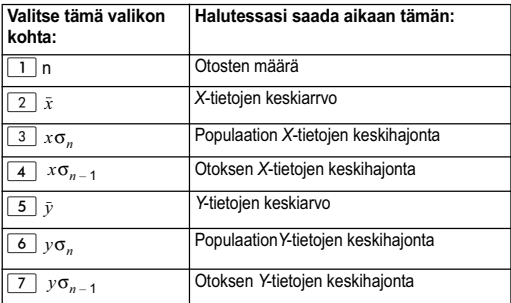

# **MinMax-alavalikko (

<b>STAT)** 6 (MinMax))

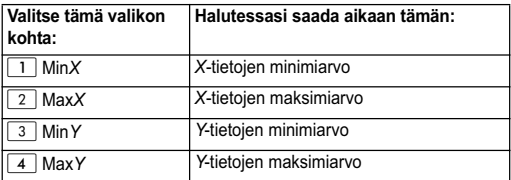

# **Reg-alavalikko (** $\boxed{3H}$  $\boxed{1}$  **(STAT)**  $\boxed{7}$  (Reg))

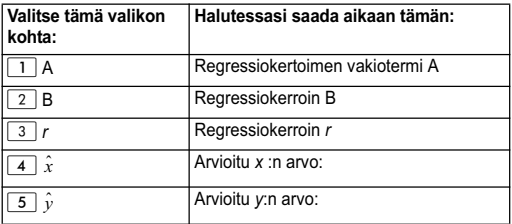

#### **Lineaarisen regression laskenta:**

Esemerkeissä käytetään kaikkia tähän taulukkoon syötettyjä tietoja:

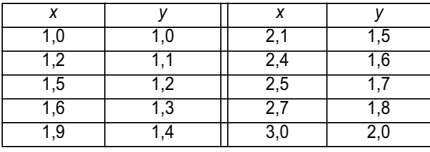

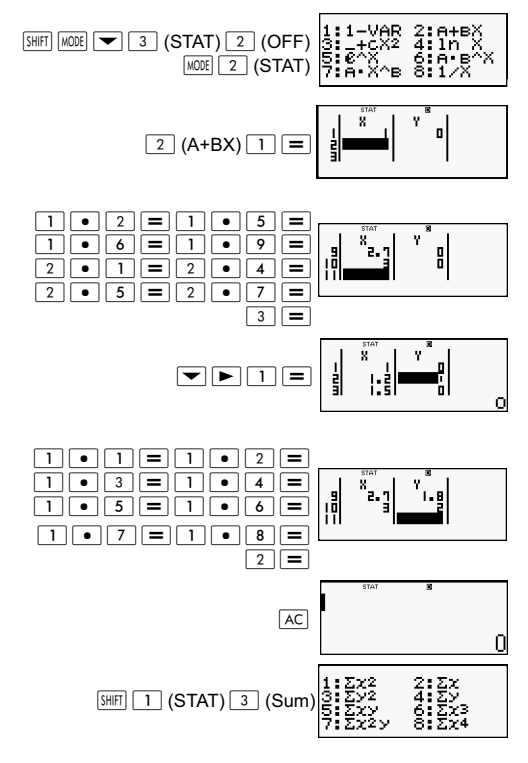

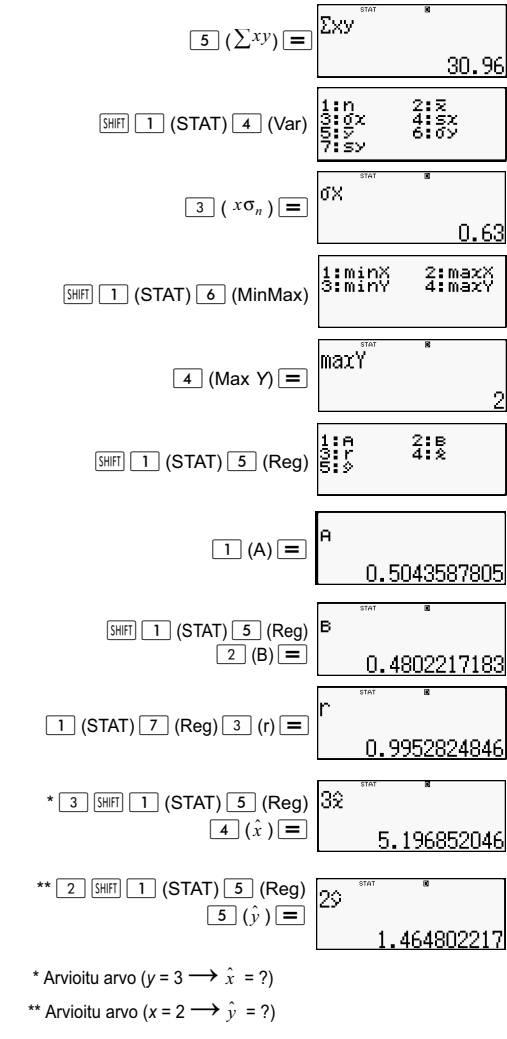

### **Komennot toisen asteen regressiolaskennan (\_+CX) ollessa valittuna**

Toisen asteen regression ollessa kyseessä se suoritetaan seuraavan malliyhtälön mukaisesti.

$$
y = A + BX + CX^2
$$

Esimerkiksi:

$$
A = \frac{\sum y}{n} - B\left(\frac{\sum x}{n}\right) - C\left(\frac{\sum x^{2}}{n}\right)
$$
\n
$$
B = \frac{Sxy \cdot Sx^{2}x^{2} - Sx^{2}y \cdot Sxx^{2}}{Sxx \cdot Sx^{2}x^{2} - (Sxx^{2})^{2}}
$$
\n
$$
C = \frac{Sx^{2}y \cdot Sxx - Sxy \cdot Sxx^{2}}{Sxx \cdot Sx^{2}x^{2} - (Sxx^{2})^{2}}
$$
\n
$$
Sxx = \sum x^{2} - \frac{(\sum x)^{2}}{n}
$$
\n
$$
Sxy = \sum xy - \frac{\sum x \cdot \sum y}{n}
$$
\n
$$
Sxx^{2} = \sum x^{3} - \frac{\sum x \cdot \sum y^{2}}{n}
$$
\n
$$
Sxx^{2} = \sum x^{3} - \frac{\sum x \cdot \sum y^{2}}{n}
$$
\n
$$
Sx^{2}x^{2} = \sum x^{4} - \frac{(\sum x^{2})^{2}}{n}
$$
\n
$$
Sx^{2}y = \sum x^{2}y - \frac{\sum x^{2} \cdot \sum y}{n}
$$
\n
$$
\hat{x}^{2}y = \frac{-B + \sqrt{B^{2} - 4C(A - y)}}{2C}
$$
\n
$$
\hat{x}^{2}y = \frac{-B - \sqrt{B^{2} - 4C(A - y)}}{2C}
$$
\n
$$
\hat{y} = A + Bx + Cx^{2}
$$

# **Reg-alavalikko (** $\boxed{1}$  **(STAT)**  $\boxed{7}$  (Reg))

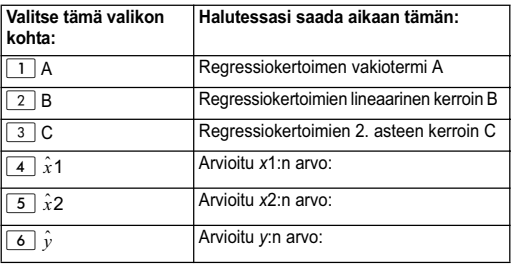

Summan alavalikon (summat), Var-summan valikon (otosten määrä, keskiarvo, keskihajonta) ja MinMax-alavalikon (maksimiarvo, minimiarvo) toiminnot ovat samat kuin lineaarisissa regressiolaskelmissakin.

#### **2. asteen regression laskenta:**

Esimerkiksi:

Kaikissa tiedoissa käytetään seuraavaa taulukkoa:

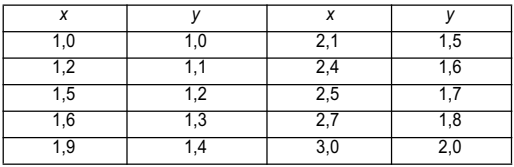

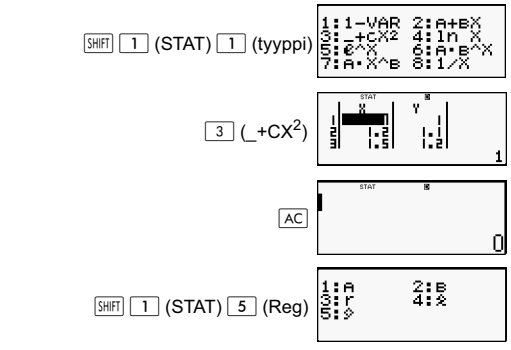

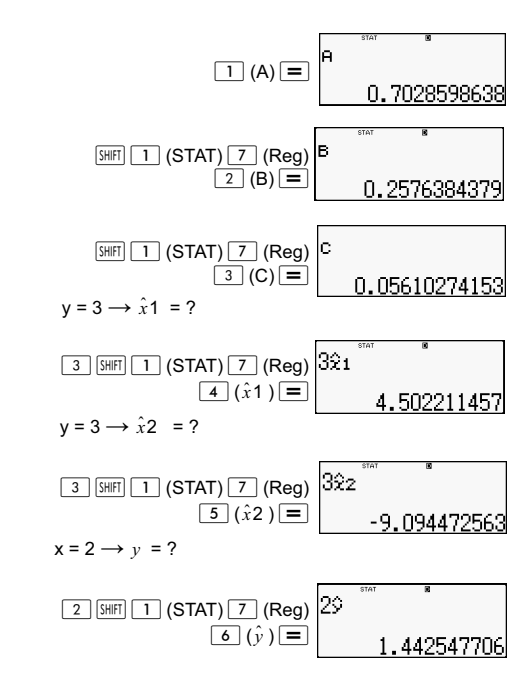

#### **Huomautuksia muuntyyppiseen regressioon**

Katso kuhunkin regressiotyyppiin kuuluvan laskentakaavan komennon osalta tarkempia tietoja ilmoitetuista laskentakaavoista. Esimerkiksi:

#### **Logaritminen regressio (***X***:ssä)**

$$
y = A + B \ln X
$$
  
\n
$$
A = \frac{\sum y - B \cdot \sum \ln x}{n}
$$
  
\n
$$
B = \frac{n \cdot \sum (\ln x) y - \sum \ln x \cdot \sum y}{n \cdot \sum (\ln x)^{2} - (\sum \ln x)^{2}}
$$

$$
r = \frac{n \cdot \sum (\ln x) y - \sum \ln x \cdot \sum y}{\left\{n \cdot \sum (\ln x)^2 - (\sum \ln x)^2\right\} \left\{n \cdot \sum y^2 - (\sum y)^2\right\}}
$$

$$
\hat{x} = e^{\frac{y-A}{B}}
$$
\n
$$
\hat{y} = A + B\ln x
$$

#### e Eksponentiaalinen regressio (e^ X)

$$
y = Ae^{Bx}
$$
  
\n
$$
A = exp \frac{\sum \ln y - B \cdot \sum x}{n}
$$
  
\n
$$
B = \frac{n \cdot \sum x \ln y - \sum x \cdot \sum \ln y}{n \cdot \sum x^{2} - (\sum x)^{2}}
$$
  
\n
$$
r = \frac{n \cdot \sum x \ln y - \sum x \cdot \sum \ln y}{\left\{n \cdot \sum x^{2} - (\sum x)^{2}\right\} \left\{n \cdot \sum (\ln y)^{2} - (\sum \ln y)^{2}\right\}}
$$

$$
\hat{x} = \frac{\ln y - \ln A}{B}
$$

$$
\hat{y} = Ae^{Bx}
$$

#### ab Eksponentiaalinen regressio (A·B^X)

$$
y = AB^{X}
$$
  
\n
$$
A = exp \frac{\sum \ln y - B \cdot \sum x}{n}
$$
  
\n
$$
B = \frac{n \cdot \sum x \ln y - \sum x \cdot \sum \ln y}{n \cdot \sum x^{2} - (\sum x)^{2}}
$$
  
\n
$$
r = \frac{n \cdot \sum x \ln y - \sum x \cdot \sum \ln y}{\{n \cdot \sum x^{2} - (\sum x)^{2}\} \{n \cdot \sum (\ln y)^{2} - (\sum \ln y)^{2}\}}
$$

$$
\hat{x} = \frac{\ln y - \ln A}{B} \qquad \qquad \hat{y} = ABx
$$

Potenssiregressio (A · X<sup>A</sup>B)

$$
y = AX^{B}
$$
\n
$$
A = exp \frac{\sum \ln y - B \cdot \sum \ln x}{n}
$$
\n
$$
B = \frac{n \cdot \sum x \ln y - \sum \ln x \cdot \sum \ln y}{n \cdot \sum (\ln x)^{2} - (\sum \ln x)^{2}}
$$
\n
$$
r = \frac{n \cdot \sum \ln x \ln y - \sum \ln x \cdot \sum \ln y}{\left\{n \cdot \sum (\ln x)^{2} - (\sum \ln x)^{2}\right\} \left\{n \cdot \sum (\ln y)^{2} - (\sum \ln y)^{2}\right\}}
$$

$$
\hat{x} = e^{\frac{\ln y - \ln A}{B}}
$$

$$
\hat{y} = Ax^B
$$

#### Käänteinen regressio (1/X)

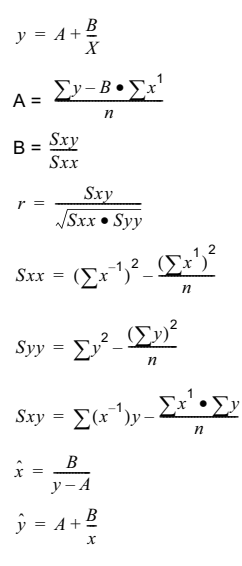

#### **Vertailuregression käyrät**

Seuraavassa esimerkissä käytetään seuraavassa taulukossa olevia tietoja:

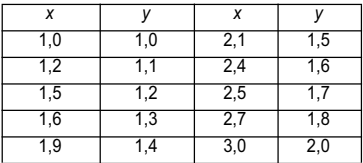

Vertaile logaritmisen, *e* eksponentaalisen, *ab* eksponentaalisen, potenssiarvojen ja käänteisregression and inverse regression korrelaatiokerrointa.

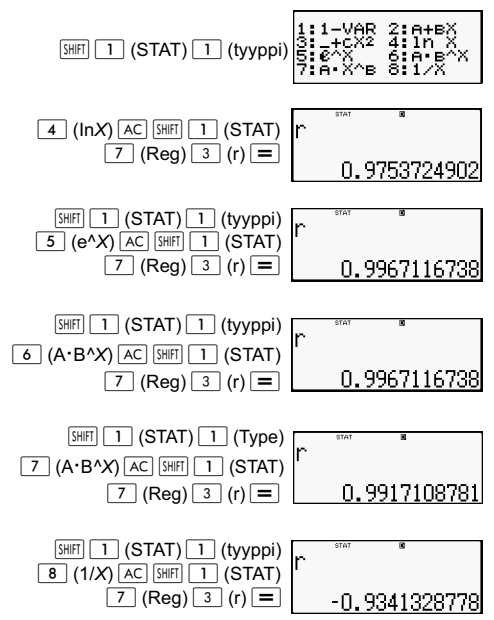

#### **Muuntyyppisiä regressiolaskelmia:**

*y =* A *+* Bln*x*

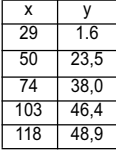

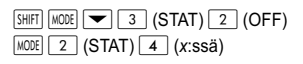

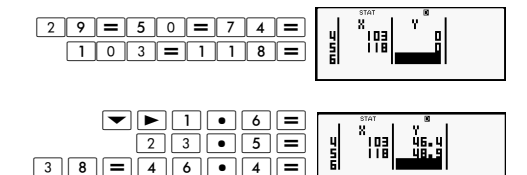

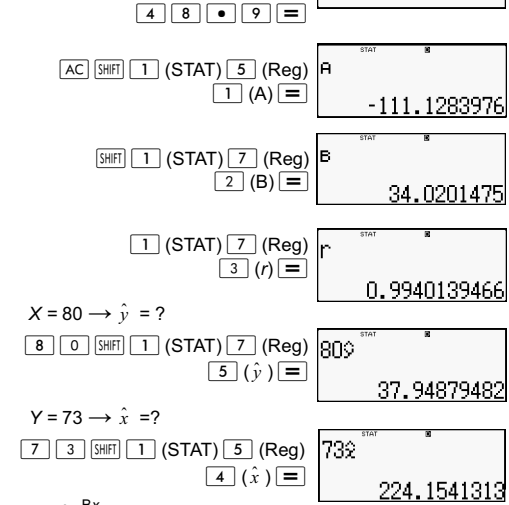

 $y = Ae^{Bx}$ 

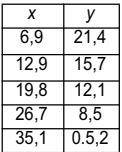

 $[SHIF]$  $[MODE]$  $\boxed{\rightarrow}$  $[3]$  $(STAT)$  $[2]$  $(OFF)$  $\sqrt{\text{MODE}}$   $\boxed{2}$   $(\text{STAT})$   $\boxed{5}$   $(e^{\Lambda}X)$ 

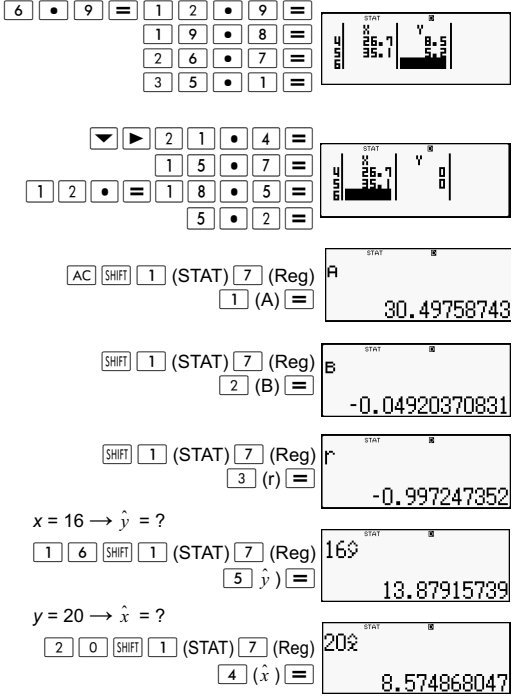

 $v = AB^x$ 

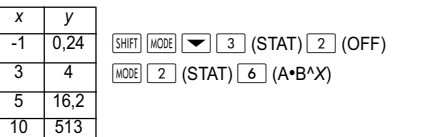

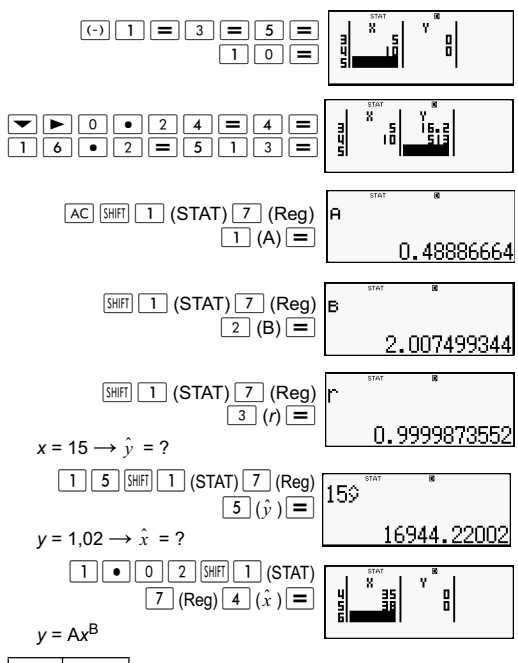

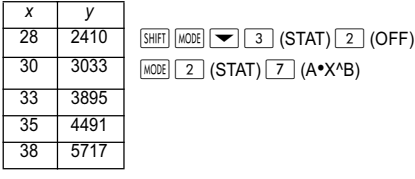

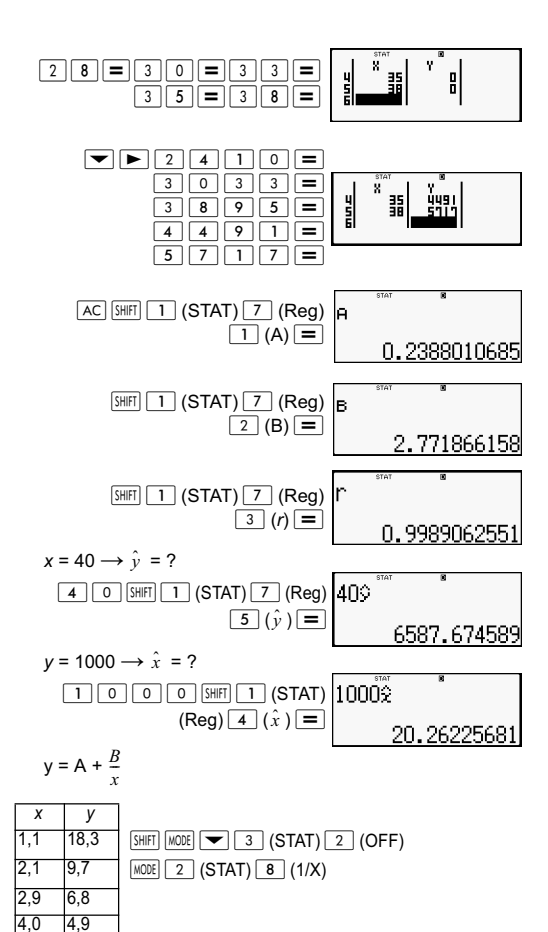

66

4,9 4,1
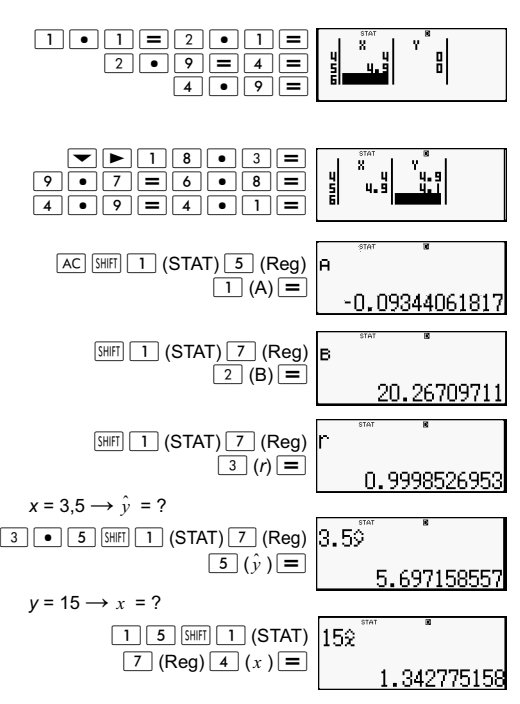

# **Komentojen käyttövihjeitä**

Reg-alavalikkoon kuuluvat komennot saattavat kestää pitemmän aikaa suoritettaessa logaritmisia, *e* eksponentaalisia, *ab* eksponentaalisia tai potenssiregression laskutoimituksia silloin, kun on suuri määrä otostietoja.

# **Yhtälölaskut (EQN)**

Käytä <sup>MODE</sup>-näppäintä, jolloin pääset EQN-tilaan halutessasi ratkaista yhtälön. EQN-tilassa voidaan ratkaista samanaikaisia ensiasteen yhtälöitä, joissa on enintään kolme tuntematonta tekijää.

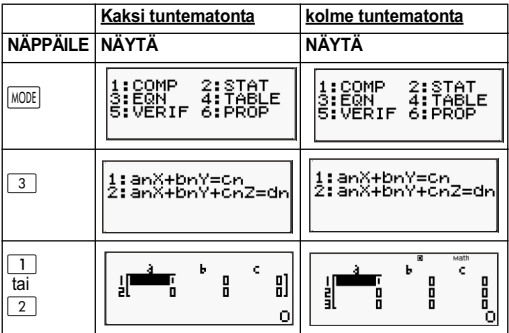

#### **Samanaikaiset ensiasteen yhtälöt**

1. Samanaikaiset ensiasteen yhtälöt, joissa on kaksi tuntematonta:

 $a_1x + b_1y = c_1$  $a_2x + b_2y = c_2$ 

2. Samanaikaiset ensiasteen yhtälöt, joissa on kolme tuntematonta:

 $a_1x + b_1y + c_1z = d_1$  $a_2x + b_2y + c_2z = d_2$  $a_3x + b_3y + c_3z = d_3$ 

- Käytä kertoimen muokkausnäyttöä yhtälön kertoimien syöttämiseksi. Kertoimen muokkausnäytössä on syöttösoluja kullekin sillä hetkellä valitulle yhtälötyypille kuuluvalle kertoimelle.
- Kun on valittu kolmella tuntemattomalla oleva samanaikainen ensiasteen yhtälö yhtälötyypiksi, d-sarake näkyy näytössä silloin, kun kertoimen muokkausnäyttö ensi kertaa näytetään. d-sarake tulee näkyviin silloin, kun siirrät osoittimen siihen, mikä saa aikaan näytön vaihtumisen.

Esimerkki: Ratkaise seuraavat yhtälöt x + 2y = 5 ja 3x - 2y = 3  $(x = 2, y = 1,5)$ 

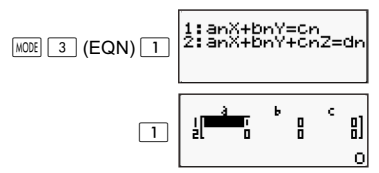

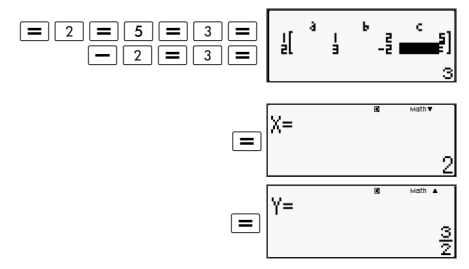

Esimerkki: Ratkaise seuraavat samanaikaiset yhtälöt:

 $2x + 3y - z = 15$  $3x - 2y + 2z = 4$  $5x + 3y - 4z = 9$  ( $x = 2$ ,  $y = 5$ ,  $z = 4$ )  $[IINE]$ anX √≡Cn  $MODE$   $3$   $(EQN)$ FönZ=dr <sub>Math</sub>  $\frac{1}{2}$ i  $\overline{2}$ 

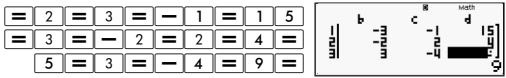

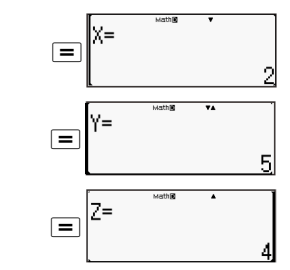

#### **Kertoiminen syöttäminen ja muokkaaminen**

- 1. Kertoimien syöttö- ja muokkaussäännöt:
	- Tiedot lisätään siihen soluun, jossa osoitin sijaitsee. Kun teet syötön soluun, osoitin siirtyy seuraavaan soluun oikealle.
	- Ne arvot ja lausekkeet, jotka voidaan syöttää kertoimen muokkausnäyttöön, ovat samat kuin ne, jotka voidaan syöttää COMP-tilaan lineaarisessa muodossa.
	- Tietoja syötettäessä juuri syötetyt tiedot tyhjätään painettaessa toimintoa AC.
	- Kun olet syöttänyt arvon, paina toimintoa  $\equiv$ . Tällöin arvo kirjaantuu ja se näkyy enintään kuusinumeroisena sillä hetkellä valittuna olevassa solussa.
	- Solun sisältöä muutetaan käyttämällä osoittimen näppäimiä, jolloin osoitin siirtyy soluun ja voidaan syöttää sitten uusi tieto.
- 2. Voit nollata kaikki kertoimet painamalla  $\overline{AC}$  -näppäintä syöttäessäsi arvoja kertoimen muokkausnäyttöön.
- 3. Kertoimen muokkausohjelma ei tue seuraavia toimenpiteitä:  $\overline{[M^+]}\ \overline{[M^-]}$  STO  $\overline{[P^0]}$   $\overline{[Rec]}$  eikä monilausekkeita voi syöttää kertoimen muokkausohjelmaan.

Esimerkki: Ratkaise seuraavat ensiasteen yhtälöt  $x - y + z = 2$ ;  $x + y - z = 0$ ;  $-x + y + z = 4$ 

#### **MATH**

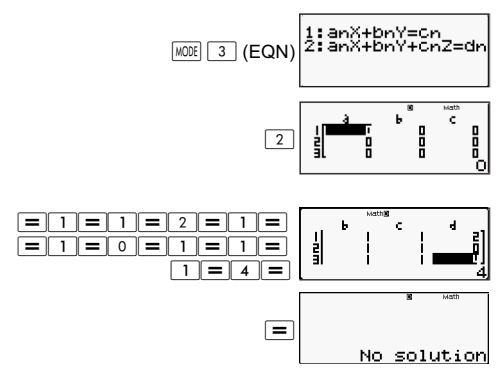

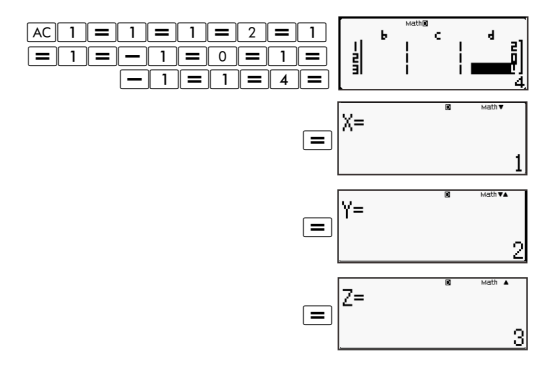

#### **Ratkaisunäyttö:**

Kun olet syöttänyt ja kirjannut arvot kertoimen muokkausnäyttöön, paina toimintoa  $\equiv$ , jolloin saat näyttöön yhtälön ratkaisun.

- Aina kun painetaan toimintoa  $\equiv$  näytetään seuraava ratkaisu, jos sellainen on. Painettaessa toimintoa  $\equiv$ viimeisen ratkaisun ollessa näytössä palataan kertoimen muokkausnäyttöön.
- Jos kysessä on samanaikainen ensiasteen yhtälö, voit käyttää •:tä ja <del>।</del> tä näytön vaihtamiseksi ratkaisujen X ja Y (ja Z) välillä.
- Kertoimen muokkausnäyttöön palaamisen menetelmä:

 $(1)$  Paina toimintoa  $\overline{AC}$  ratkaisun ollessa näytössä.

(2) Paina toimintoa  $\equiv$  viimeisen ratkaisun ollessa näytössä.

- Ratkaisujen näyttömuoto on riippuvainen laskimen asetusnäyttöön tehdystä syötön/tulostuksen muodon asetuksesta.
- Arvoja ei voi muuntaa tekniseen merkintätapaan yhtälön ratkaisun ollessa näytössä.

#### **Erityisratkaisunäyttö**

Ääretön ratkaisu ("Infinite of sol") ilmestyy ratkaisunäyttöön silloin, kun yhtälön ratkaisussa on vain lukuja.

Ei ratkaisua ("No solution") ilmestyy ratkaisunäyttöön silloin, kun yhtälöön ei ole ratkaisua.

Paina toimintoa  $\sqrt{100E}$   $\sqrt{3}$  ja valitse sitten yhtälötyyppi ilmestyvästä valikosta. Yhtälötyypin vaihtaminen saa aikaan kaikkien arvojen kertoimien muuttumisen nollaksi.

#### Esimerkki:  $\overline{MATH}$

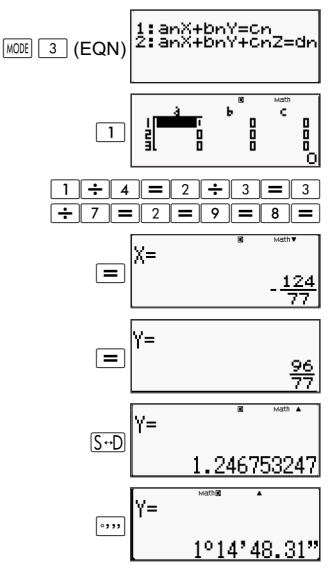

# **Numerotaulukon luominen funktiosta (TABLE)**

Kaikki tässä kappalessa olevat laskutoimitukset suoritetaan TABLE-tilassa  $(\overline{\text{model}} \mid 4)$ .

Numerotaulukon funktiosta luonnin määrittäminen.

Alla oleva menemetelmä määrittää funktiosta luotavan numerotaulukon seuraavin asetuksin.

Funktio  $f(x) = x^2 + \frac{1}{2}$  $\frac{1}{2}$ 

Alkuarvo: 1; loppuarvo: 5; porrastettu arvo:1

**LINE** 

(1) Paina toimintoa  $\sqrt{MODE}$  (TABLE).

 $f(X) =$ 

(2) Syötä funktio.

$$
f(\chi)=\chi^2+1\bigg[1\bigg]
$$

(3) Varmistuttuasi, että funktio on haluamasi, paina toimintoa  $\equiv$ . Tällöin tulee näyttöön alkuarvon syötön näyttöruutu.

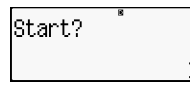

Osoittaa, että oletuksena olevana alkuarvona on 1.

Jos alkuarvona ei ole 1, paina toimintoa  $\boxed{1}$ , jolloin määritetään alkuarvo tähän esimerkkiin.

(4) Määritettyäsi alkuarvon paina toimintoa  $\equiv$ .

Tällöin tulee näyttöön loppuarvon syötön näyttöruutu.

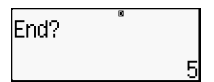

Osoittaa, että oletuksena olevana alkuarvona on 5.

Määritä loppuarvo.

(5) Määritettyäsi loppuarvon paina toimintoa  $\equiv$ .

Tällöin tulee näyttöön porrastetun arvon syötön näyttöruutu.

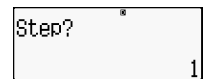

Osoittaa, että oletuksena olevana alkuarvona on 1.

Määritä porrastettu arvo.

Halutessasi alku-, loppu- ja porrastetun arvon määrityksestä lisätietoja katso kohtaa "Alku-, loppu- ja porrastetun arvon säännöt."

(6) Määritettyäsi porrastetun arvon paina toimintoa  $\equiv$ .

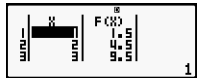

Painettaessa | AC - näppäintä palataan funktion muokkausnäyttöön.

# **Tuetut funktiotyypit**

- X-muuutujaa lukuunottamatta muita muuttujia (A, B, C, D, Y) ja erillismuistia (M) pidetään arvoina (senhetkinen muuttujaksi määritetty tai erillismuistiin tallennettu muuttuja).
- Funktion muuttujaksi voidaan käyttää vain muuttujaa X.
- Koordinaatiston muunnon (Pol, Rec) toimintoja ei voi käyttää funktion luomisen numerotaulukkoon.
- Huomaa, että funktion luomisen numerotaulukko aiheuttaa X-muuttujan sisällön muuttumisen.

# **Alku-, loppu- ja porrastetun arvon säännöt**

- Arvon syöttöön käytetään aina ineaarista muotoa.
- Voit määrittää joko arvoja tai laskentalausekkeita (joiden tuloksena tulee olla numeerinen tulos) alku-, loppu- ja porrastetun arvon kohtaan.
- Määritettäessä loppuarvoa, joka on pienempi kuin alkuarvo, tulee virhe, jolloin numerotaulukkoa ei luoda.
- Määritetylle alku, loppu- ja porrastetulle arvolle saa antaa enintään 30 *x*-arvoa, jotta numerotaulukko luodaan. Virhe aiheutuu myös tehtäessä numerotaulukkoa, johon käytetään alku-, loppu- ja porrastetun arvon yhdistelmiä, jotka antavat yli 30 *x*-arvoa.

**Huomautus***:* Tietyt funktiiot ja alku-, loppu- ja porrastetun arvon yhdistelmät saattavat saada aikaan sen, että numeron luominen kestää kauan aikaa.

# **Numerotaulukon näyttöruutu**

Numerotaulukon näyttöruudussa näkyvät lasketut *x*-arvot, jotka käyttävät määritettyä alku- ja loppuarvoa sekä arvoa, joka saadaan, kun kukin *x*-arvo korvataan funktiolla *f(x).* 

- Huomaa, että voit käyttää numerotaulukon näyttöä vain arvojen katseluun. Taulukon sisältöä ei voi muokata.
- Painettaessa [AC]-näppäintä palataan funktion muokkausnäyttöön.

# **TAULUKKO-tilan (TABLE) varotoimet**

Huomaa, että laskimen asetusnäytössä olevia syötön/ tulostuksen muodon asetuksia muutettaessa (matemaattinen kaava tai lineaarinen muoto) TABLE-tilan aikana numerotaulukon luonnin funktio tyhjenee.

## **Varmistuskomennon käyttäminen**

Käytä WOE-näppäintä, jolloin pääset VERIF -tilaan halutessasi vertailla kahta arvoa ja tarkastaa ne.

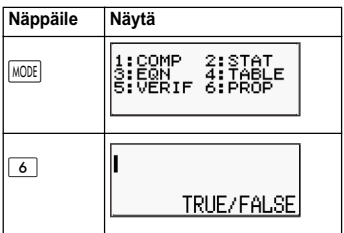

## **Syöttäminen ja muokkaaminen**

• Voit syöttää seuraavia lausekkeita varmennustilaan **VERIEY** 

A. Yhtälöt ja epäyhtälöt, joissa on vertailuoperaattori.

 $4 = \sqrt{16}$ ;  $4 \neq 3$ ;  $\pi > 3$ ;  $1 + 2 \leq 5$ ;  $(3 \times 6) < (2 + 6) \times 2$ ; jne.

B. Yhtälöt ja epäyhtälöt, joissa on monivertailuoperaattori.

 $1 \leq 1 < 1 + 1$ :  $3 < \pi < 4$ :  $2^2 = 2 + 2 = 4$ :  $2 + 2 = 4 < 6$ :  $2 + 3 = 5 \neq 2 + 5 = 8$ ; ine.

- Ne arvot ja lausekkeet, jotka voidaan syöttää näyttöön, ovat samat kuin ne, jotka voidaan syöttää COMP-tilaan.
- Lausekkeen syöttö koostuu enintään 99 tavusta mukaan lukien vasen ja oikea puoli sekä vertailuoperaattorit.
- Funktiovalikko tulee esiin painamalla  $\overline{\text{Suff}}$   $\boxed{2}$ -näppäintä. Paina numeronäppäintä, joka vastaa sitä funktiota, jonka haluat syöttää.

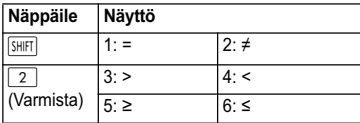

- Kun lausekkeessa, jossa ei ole yhtään vertailuoperaattoria, painetaan toimintoa  $\equiv$ , järjestelmä liittää automaattisesti "= 0" lausekkeen lopuksi.
- Seuraavia toimintoja ei tueta: M+ M- STO Poll Rec( eikä monilausekkeita voi syöttää VERIFY-tilassa.
- Seuraava lauseke aiheuttaa syntaksivirheen (Syntax ERROR):

A. Lauseke ilman vasemmalla tai oikealla olevaa loppua (esimerkki: =  $5\sqrt{7}$  )

B. Lauseke, jossa vertailuoperaattori on murtoluku tai funktio (esimerkki:  $\frac{(1=1)}{2}$  , cos  $(8 \cdot 9)$ )

C. Lauseke, jossa vertailuoperaattoreissa on sulkumerkit. (Esimerkki: 8 < (9 < 10))

D. Lauseke, jossa on monivertailuoperaattoreita, jotka eivät ole kohdistuneina samaan suuntaan (esimerkki:  $5 \le 6 \ge 4$ )

E. Lauseke, joka sisältää kaksi seuraavista vertailuoperaattoreista missä tahansa yhdistelmässä (esimerkki:  $4 < 6 \cdot 8$ )

F. Lauseke sisältää peräkkäisiä vertailuoperaattoreita (esimerkki:  $5 \geq 4$ )

Esimerkki: Varmistaminen, kun 7 ÷ 9 < 14 ÷ 9 (TOSI)  $\overline{IINF}$ 

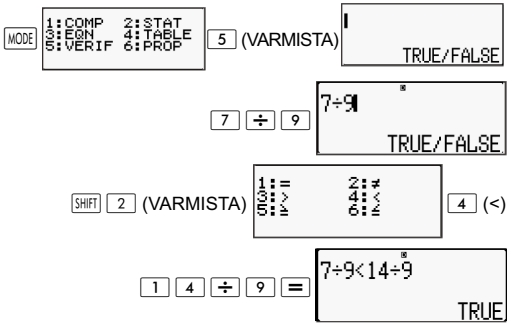

Esimerkki:

**MATH** 

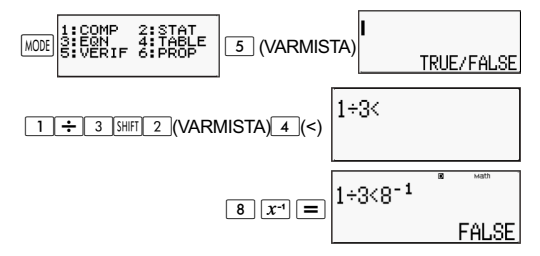

Esimerkki: Syntaksivirhe (Syntax ERROR) - Lauseke ilman vasemmalla tai oikealla olevaa loppua

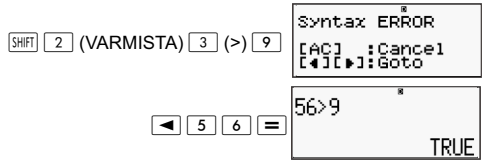

Esimerkki: Syntaksivirhe (Syntax ERROR) - Lauseke, jossa vertailuoperaattori on murtoluku tai funktio.

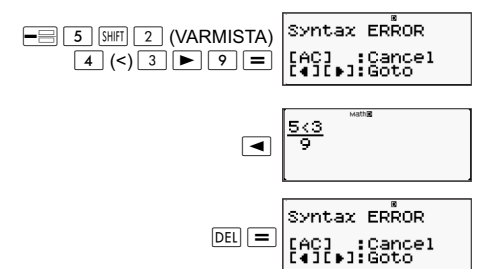

Esimerkki: Syntaksivirhe (Syntax ERROR) - Lauseke, jossa vertailuoperaattoreissa on sulkumerkit.

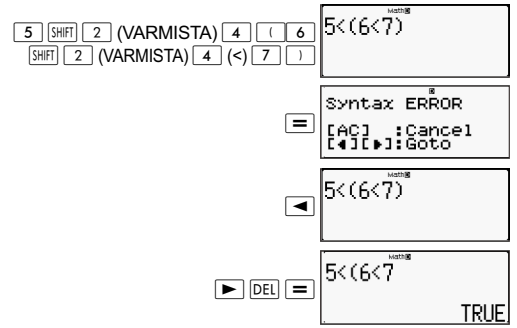

Esimerkki: Syntaksivirhe (Syntax ERROR).

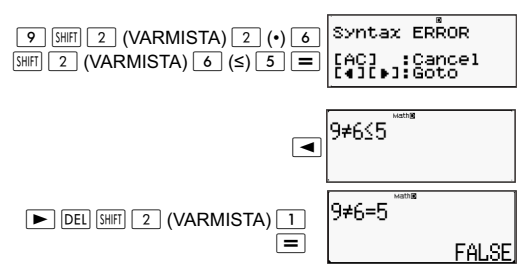

# **Suhteellisuuslaskenta (PROP)**

Käyttämällä näppäintä pääsee PROP-tilaan ratkaisemaan suhteellisen lausekkeen.

PROP-tilassa voidaan ratkaista suhteellisen lausekkeen X:n arvo.

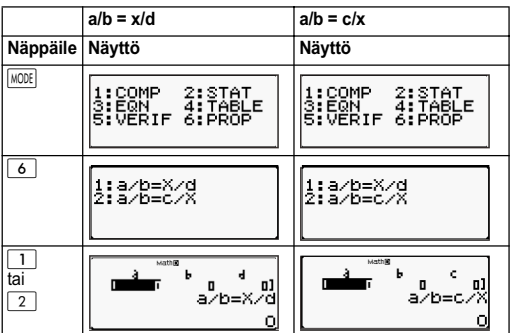

# **Kertoiminen syöttäminen ja muokkaaminen**

- PROP-tilassa on mahdollista ratkaista X:n arvo suhteellisessa lausekkeessa a/b = X/d (tai a/b = c/X), kun arvot a, b, c ja d tunnetaan.
- Käytä kertoimen muokkausnäyttöä suhteellisen lausekkeen kertoimien syöttämiseksi. Kertoimen muokkausnäytössä on syöttösoluja kullekin sillä hetkellä valitulle suhteellisen lausekkeen tyypille kuuluvalle kertoimelle.
- Kertoimien syöttö- ja muokkaussäännöt:
	- Syöttämäsi tiedot lisätään siihen soluun, jossa osoitin sijaitsee. Kun teet syötön soluun, osoitin siirtyy seuraavaan soluun oikealle.
- Ne arvot ja lausekkeet, jotka voidaan syöttää kertoimen muokkausnäyttöön, ovat samat kuin ne, jotka voidaan syöttää COMP-tilaan lineaarisessa muodossa.
- Tietoja syötettäessä juuri syötetyt tiedot tyhjätään painettaessa toimintoa [AC].
- Kun olet syöttänyt arvon, paina toimintoa  $\equiv$ . Tällöin arvo kirjaantuu ja se näkyy enintään kuusinumeroisena sillä hetkellä valittuna olevassa solussa.
- Solun sisältöä muutetaan käyttämällä osoittimen näppäimiä, jolloin osoitin siirtyy soluun ja voidaan syöttää sitten uusi tieto.
- Voit nollata kaikki kertoimet painamalla [AC] -näppäintä syöttäessäsi arvoja kertoimen muokkausnäyttöön.
- Kertoimen muokkausohjelma ei tue seuraavia toimenpiteitä:  $\overline{M+}$   $\overline{M-}$   $\overline{STO}$   $\overline{Pol}$   $\overline{R}$ <sup>ec(</sup>)</sub> eikä monilausekkeita voi syöttää kertoimen muokkausohjelmaan.

Esimerkki: 1:2 = X:5

 $[IINE]$ 

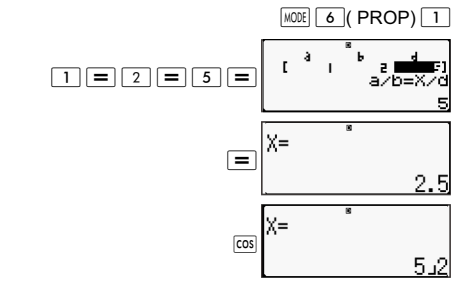

Esimerkki:  $1:2 = 10:X$ **MATH** 

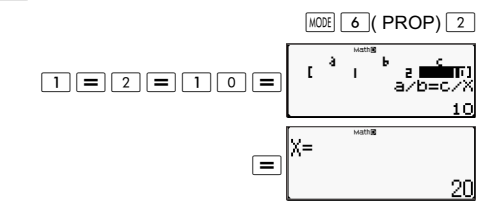

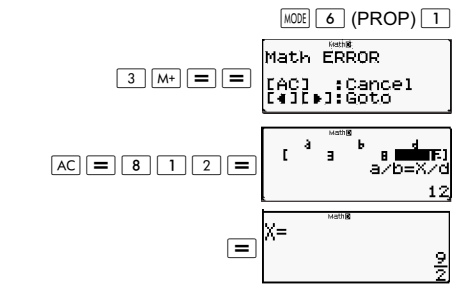

Esimerkki:  $\frac{1}{3}$ :8<sup>-1</sup> = X:12 **MATH**  $\frac{1}{3}$ 

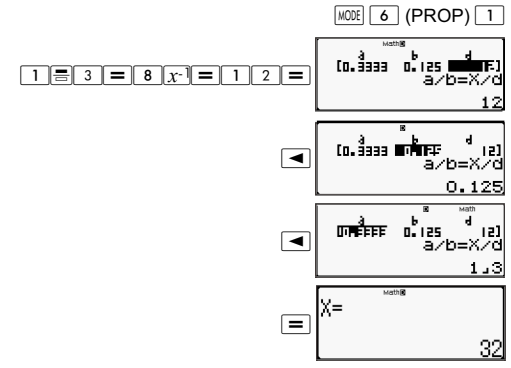

## **PROP-ratkaisun näyttö**

- Kun olet syöttänyt ja kirjannut arvot kertoimen muokkausnäyttöön, paina toimintoa  $\equiv$ , jolloin saat näyttöön suhteellisen lausekkeen ratkaisun.
- Kertoimen muokkausnäyttöön palaamisen menetelmä:

A. Paina toimintoa <a>
I ratkaisun ollessa näytössä.

B. Paina toimintoa  $\equiv$  viimeisen ratkaisun ollessa näytössä.

• Ratkaisujen näyttömuoto on riippuvainen laskimen asetusnäyttöön tehdystä syötön/tulostuksen muodon asetuksesta.

- Arvoja ei voi muuntaa tekniseen merkintätapaan suhteellisen lausekkeen ratkaisun ollessa näytössä.
- Paina toimintoa  $\sqrt{160}$  (PROP) ja valitse sitten suhteellisen lausekkeen tyyppi ilmestyvästä valikosta. Suhteellisen lausekkeen tyypin vaihtaminen saa aikaan kaikkien arvojen kertoimien muuttumisen nollaksi.
- Matemaattinen virhe (Math ERROR) ilmestyy silloin, kun suoritat laskutoimitusta, jossa on kertoimena on 0.

Esimerkki:

#### **MATH**

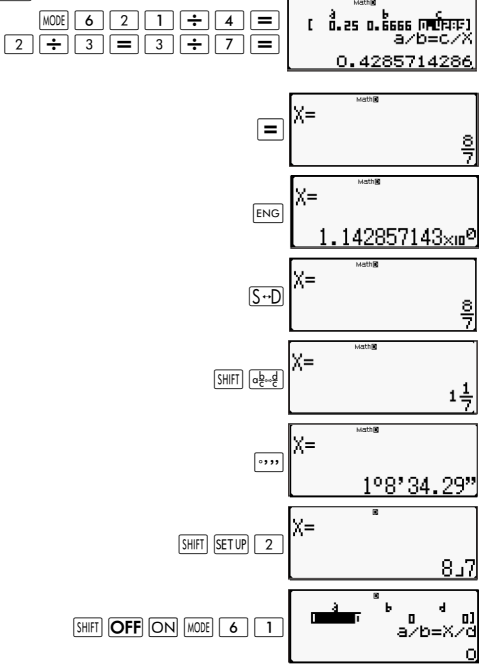

#### Esimerkki:  $[IINF]$

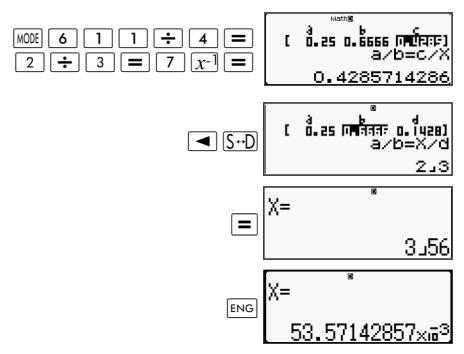

# **Tekniset tiedot**

# **Laskutoimitusjärjestys**

Laskin suorittaa laskutoimituksia vasemmalta oikealle ja seuraavassa järjestyksessä.

- 1. Sulkumerkeissä oleva lauseke.
- 2. Funktiot, joissa on sulkumerkkejä: Pol(, Rec(, GCD(, LCM(, sin(, cos(, tan(, sin<sup>-1</sup>(, cos<sup>-1</sup>(, tan<sup>-1</sup>(,  $sinh($ ,  $cosh($ ,  $tanh($ ,  $sinh<sup>-1</sup>($ ,  $cosh<sup>-1</sup>($ ,  $tanh<sup>-1</sup>()$ ,  $log($ ,  $ln($ ,  $Rnd($ , Int(, IntG(
- 3. Funktiot, joiden edellä on arvoja, potensseja, potenssijuuria, esimerkiksi: x<sup>2</sup>, x<sup>3</sup>, x<sup>-1</sup>, x!, °<sup>'</sup>, ", °, r, g, x<sup>y</sup>, x•., %, •, 3•, 10<sup>x</sup>, e<sup>x</sup>, Abs
- 4. Murtoluvut: a b/c
- 5. Etuliitteet: (-) (miinusmerkki)
- 6. Tilastolliset arviolaskelmat: x^, y^, 1x^, 2x^. Metriksi muunnon komennot (cm▶tuuma jne.),
- 7. Kertolasku, jossa merkki on jätetty pois.
- 8. *<sup>n</sup>*P*r , n*C*<sup>r</sup>*
- 9.  $X, \div, \div R$
- $10. + -$

# **Pinorajat**

Tämä laskin käyttää muistialueita, joita kutsutaan pinoiksi, joihin tallennetaan väliaikaisesti alemmalla etusijalla olevia peräkkäisarvoja, komentoja ja funktioita. Numeerisessa pinossa on 10 tasoa ja komentopinossa on 24 tasoa kuten esitetään alla olevassa kuvassa.

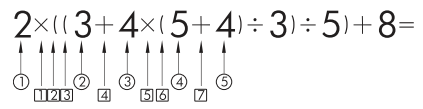

Numeropino Komentopino

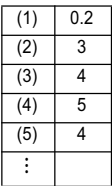

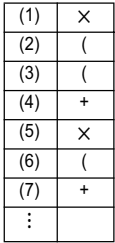

Pinomuistivirhe (Stack ERROR) tapahtuu silloin, kun suorittamasi laskelma saa aikaan jomman kumman pinon kapasiteetin ylityksen.

# **Laskelma-alueet, numeroiden lukumäärä ja tarkkuus**

Laskelma-alue, sisäiseen laskutoimitukseen käytettyjen numeroiden lukumäärä ja laskutoimituksen tarkkuus riippuvat suorittamastasi laskelmatyypistä.

# Laskelma-alue ja tarkkuus

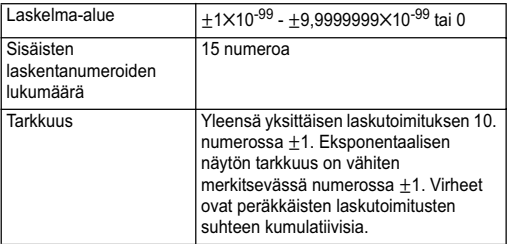

# Funktiolaskun syöttöalueet ja tarkkuus

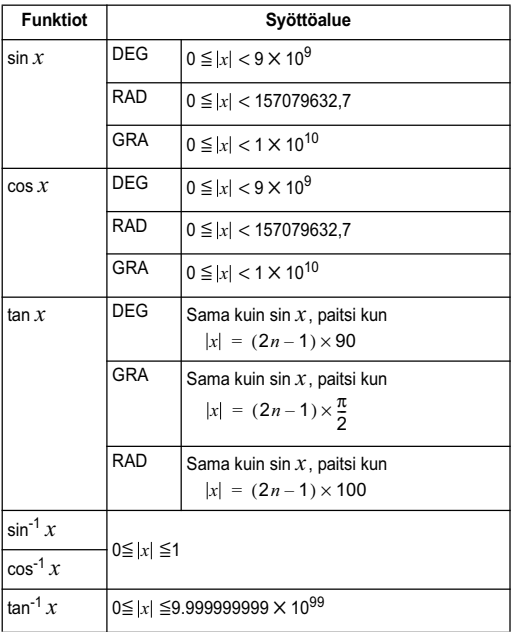

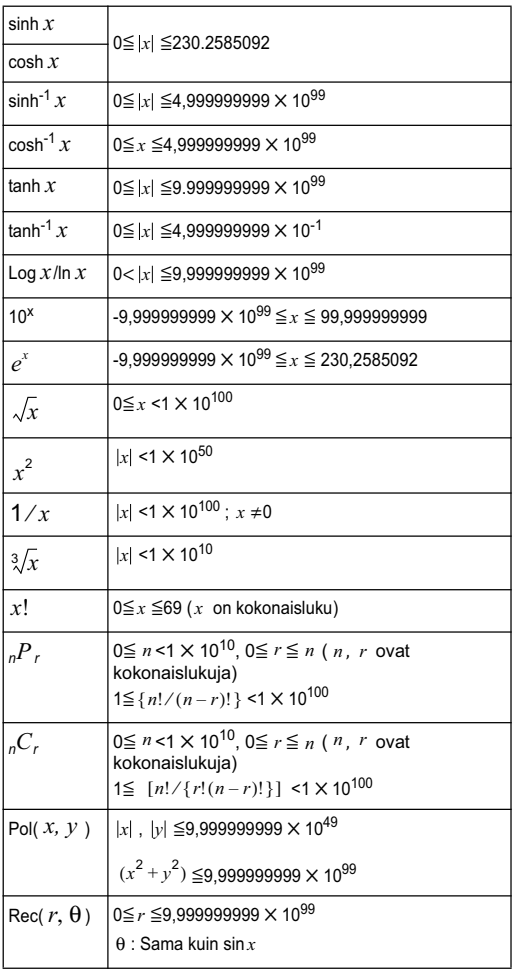

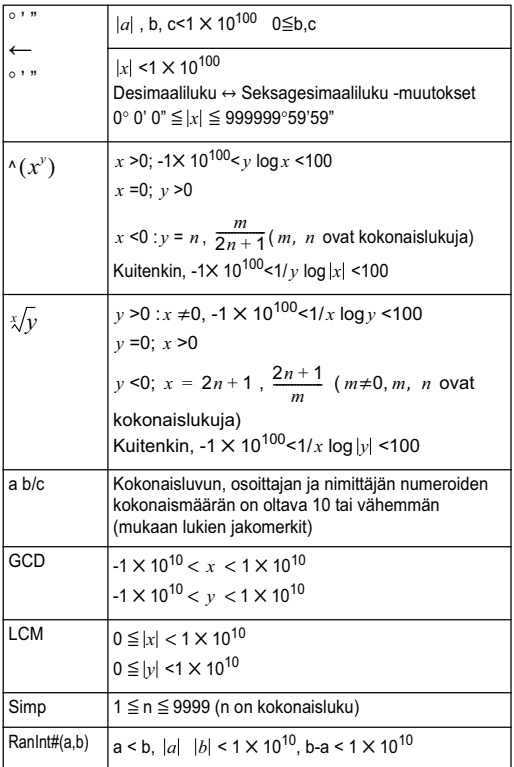

- Tarkkuus on periaatteessa sama kuin mitä kuvattiin edellä mainitussa kohdassa "Laskelma-alue ja tarkkuus".
- $\wedge (x^y)$ ,  $\sqrt[x]{y}$ ,  $\sqrt{y}$ , x!, <sub>n</sub>P<sub>r, n</sub>C<sub>r</sub> tyypin funktiot vaativat peräkkäistä sisäistä laskutoimitusta, joka voi aiheuttaa kussakin laskutoimituksessa tapahtuvan virheen kumuloitumista.
- Virhe on kumuloituva ja taipuvainen leviämään funktion yksittäisen kohdan ja käännepisteen ympäristöön.

# **Virheilmoitukset**

Laskin näyttää virheilmoitusta silloin, kun tulos ylittää laskelma-alueen yrittäessäsi kelpaamatonta syöttöä tai aina kun joku vastaava ongelma esiintyy.

# **Kun virheilmoitus tulee**

Seuraavat ovat yleisiä toimintoja, joita voit käyttää silloin, kun tulee virheilmoitus.

- Paina painikkeita tai kii 1, jolloin saat näkyviin laskentalausekkeen muokkausnäytön, jota käytit ennen virheilmoituksen tulemista ja jossa osoitin on sijoitettuna virhepaikkaan. Lisätietoja saat kohdasta "Virheen sijaintipaikan näyttäminen".
- Painettaessa toimintoa [AC] laskelmalauseke, jota käytit ennen kuin virheilmoitus annettiin, tyhjenee. Voit sen jälkeen syöttää ja suoritaa uudelleen haluamasi laskutoimituksen. Huomaa, että tässä tapauksessa alkuperäistä laskutoimitusta ei säilytetä laskelman historian muistissa.

# **Matemaattinen virhe (Math ERROR)**

### **Syy**

- Suorittamasi laskutoimituksen väli- tai lopputulos ylittää sallitun laskenta-alueen.
- Syöttösi ylittää sallitun syöttöalueen (varsinkin funktioita käytettäessä).
- Suorittamasi laskutoimitus sisältää kelpaamattomia matemaattisia toimintoja (kuten jako nollalla).

#### **Toimenpide**

- Tarkasta syöttöarvot, vähennä numeroiden lukumäärää ja yritä uudelleen.
- Käytettäessäsi eriliismuistia tai funktion parametrinä erillistä muuttujaa varmista, että muistin tai muuttujan arvo on funktion sallitun alueen sisällä.

# **Pinomuistivirhe (Stack ERROR)**

#### **Syy**

• Suorittamasi laskelma on aiheuttanut numeropinon tai komentopinon kapasiteetin ylittymisen.

#### **Toimenpide**

- Sievennä laskelman lauseketta, jolloin se ei ylitä pinon kapasiteettia.
- Yritä jakaa lasku kahteen tai useampaan osaan

# **Syntaksivirhe (Syntax ERROR).**

## **Syy**

• Suorittamasi laskelman muodossa on ongelma.

## **Toimenpide**

Tee tarvittavat korjaukset.

# **Riittämättömän muistin virhe (MEM Error)**

# **Syy**

• Laskelmasi suorittamiseen ei ole riittävästi muistia.

## **Toimenpide**

• Supista taulukkolaskelman aluetta vaihtamalla alku-, loppu-, ja välivaihearvoja ja yritä uudelleen.

# **Ennen kuin oletetaan laskimen virhetoimintaa**

Suorita seuraavat välivaiheet aina kun tulee virhe laskelman aikana, tai kun laskelmat eivät ole sellaisia kuin odotit. Ellei yksi vaihe korjaa ongelmaa, siirry seuraavaan vaiheeseen.

Huomaa, että tulee tehdä erillisiä tärkeiden tietojen kopiointeja ennen kuin nämä vaiheet tehdään.

(1) Tarkasta tämän laskelman lauseke sen varmistamiseksi, ettei se sisällä virheitä.

(2) Varmista, että käytät oikeantyyppistä laskelman tilaa sen suorittamiseksi.

(3) Jos edllä mainitut vaiheet eivät korjaa ongelmaa, paina -näppäintä. Tämä saa laskimen suorittamaan aliohjelman, joka tarkistaa, toimiiko laskelman funktiot oikein. Jos laskin havaitsee poikkeavuutta, se alustaa automaattisesti laskentatilan ja tyhjentää muistisisällön. Halutessasi lisätietoja alustusasetuksista katso "Laskentatilan ja muiden laskimen asetusten alkuasettaminen.

(4) Alusta kaikki tilat ja asetukset suorittamalla seuraavat toimenpiteet:

 $\sqrt{\frac{S H |F|}{2} (CLR) \left[1\right]}$  (asetukset)  $\boxed{=}$  (Kyllä)

# **Viitteet**

# **Virtavaatimukset ja pariston vaihtaminen**

Laskin toimii auringonvalolla, ja siinä on varalta (LR44) paristo.

# **Pariston vaihtaminen**

Laskimen näytön himmentyminen ilmaisee, että pariston virta on lopussa. Laskimen käyttäminen, vaikka paristo on heikko, saattaa johtaa vääriin toimintoihin. Vaihda paristo niin pian kuin mahdollista sen jälkeen, kun näyttö muuttuu himmeäksi. Vaikka laskin toimiikin normaalisti, vaihda paristo vähintään kerran kahdessa vuodessa,

T**ärkeää**: Pariston poistaminen laskimesta aiheuttaa erillismuistin sisällön ja muuttujille annettujen arvojen tyhjentämisen.

- 1) Paina  $S H F \overline{H}$   $A C$  (OFF).
- 2) Irrota pariston kansi

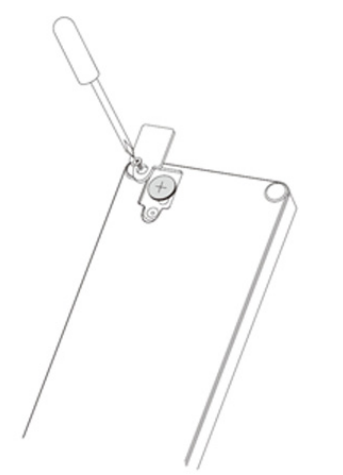

- 3) Aseta uusi paristo laskimeen positiivinen  $\boxed{\text{+}}$  ja negatiivinen  $\boxed{-}$  pää laitettuna oikein.
- Aseta pariston kansi paikalleen:
- 5) Suorita seuraava näppäimen toimenpide:  $\overline{ON}$   $\overline{S\text{HHT}}$   $\overline{9}$  (CLR)  $\overline{3}$  (Kaikki)  $\overline{=}$  (Kyllä)
- Varmista näppäimen toimenpiteen suoritus.

## **Autom. virrankatkaisu**

Laskin menee pois päältä automaattisesti, ellet suorita mitään toimenpidettä noin kahdeksaan minuuttiin. Jos näin käy, paina -näppäintä laskimen laittamiseksi jälleen päälle.

# **Teknisiä tietoja**

#### **Virtavaatimukset:**

Paristo: LR44 1 vuosi (käytettäessä 1 hr/vrk) **Käyttölämpötila:** 0°C - 40°C **Yhteenliitetyt kohteet:** Kova kotelo

# **Viranomaisten ilmoitukset**

# **Euroopan unionia koskevat ilmoitukset**

CE-merkityt tuotteet ovat seuraavien EU:n direktiivien mukaisia:

- Pienjännitedirektiivi 2006/95/EY
- EMC-direktiivi 2004/108/EY
- Ecodesign-direktiivi 2009/125/EC, jos sovellettavissa
- RoHS-direktiivi 2011/65/EU

Tuotteen CE-hyväksyntä on voimassa vain silloin, kun laitetta käytetään oikeanlaisen HP:n toimittaman CE-merkityn verkkovirtalaitteen kanssa.

Näiden direktiivien mukaisuus tarkoittaa yhdenmukaisuutta soveltuvien EU:n yhdenmukaisten standardien (eurooppalaisten normien) kanssa, jotka on lueteltu HP:n tälle tuotteelle tai tuoteperheelle julkaisemassa EU:n vaatimustenmukaisuusvakuutuksessa, joka on saatavissa (vain englanninkielisenä) tuoteasiakirjoissa tai seuraavalla verkkosivulla: www.hp.eu/certificates (syötä hakukenttään tuotenumero).

Vaatimustenmukaisuus osoitetaan tuotteessa jollakin seuraavista merkinnöistä:

# $\epsilon$

Lisätietoja on laitteen viranomaisvaatimusmerkinnässä.

Yhteystiedot viranomaisten ilmoituksiin liittyvissä kysymyksissä:

Hewlett-Packard GmbH, Dept./MS: HQ-TRE, Herrenberger Strasse 140, 71034 Boeblingen, GERMANY.

## **Japania koskevat ilmoitukset**

この装置は、クラスB情報技術装置です。この装置は、家庭環境で使用 することを目的としていますが、この装置がラジオやテレビジョン受信機に 斤接して使用されると、受信障害を引き起こすことがあります。

取扱説明書に従って正しい取り扱いをして下さい。  $VCLI - R$ 

## **Koreaa koskeva ilmoitus luokka B**

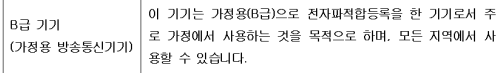

## **Perkloraatti – erikoiskäsittely voi olla tarpeen**

Tämän tuotteen Memory Backup -patteri saattaa sisältää perkloraattia, minkä vuoksi se tulee hävittää Kalifornian osavaltiossa erikoissäännösten mukaisesti.

## **Yksityistalouksien käytöstä poistettavien laitteiden hävittäminen Euroopan unionissa**

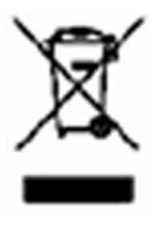

Tämä symboli tarkoittaa, että laitetta ei saa hävittää muun talousjätteen mukana. Sen sijaan sinun tulee hävittää käytöstä poistettu laite toimittamalla se asianmukaiseen keräyspisteeseen käytöstä poistettujen sähkö- ja elektroniikkalaitteiden kierrätystä varten ihmisten terveyden ja ympäristön suojelemiseksi. Lisätietoja kierrätysohjelmista on HP:n sivustossa osoitteessa http://www.hp.com/recycle.

## **Kemialliset aineet**

HP on sitoutunut toimittamaan asiakkailleen tietoa tuotteissaan käytetyistä kemiallisista aineista oikeudellisten vaatimusten, kuten REACH-asetuksen (Euroopan parlamentin ja neuvoston asetus (EY) Nro 1907/2006/EY), mukaisesti. Raportti tämän tuotteen valmistuksessa käytetyistä kemiallisista aineista on osoitteessa: www.hp.com/go/reach.

# **China RoHS**

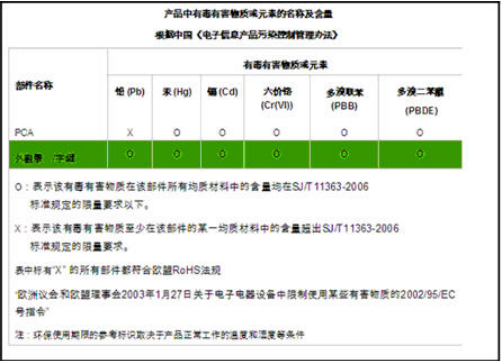